# Western Australian Electricity Market Build Pack Web Portal Functional Specification

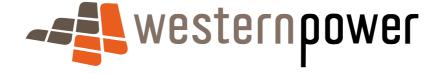

### **DOCUMENT RELEASE INFORMATION**

| Client          | Metering Services                   |
|-----------------|-------------------------------------|
| Project Name    | WAEM Build Pack                     |
| Document Number | #2662777                            |
| Document Title  | Web Portal Functional Specification |
| Revision Status | 2.0                                 |

### **Document prepared by:**

### Western Power ABN 18540492861

Prepared by: Metering Services Reviewed

Name (prepared by) Name (rev

Reviewed by OR Approved by::

Name (reviewed/approved by)

Metering Services Manager

### © Copyright of Western Power

WAEM Build Pack Working Group

Any use of this material except in accordance with a written agreement with Western Power is prohibited.

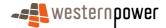

# **Table of Contents**

| 1 | INTE | RODUC                   | CTION                                                                  | 1                    |
|---|------|-------------------------|------------------------------------------------------------------------|----------------------|
|   | 1.1  | Purpo                   | ese                                                                    | 1                    |
|   | 1.2  | Comn                    | nencement                                                              | 1                    |
|   | 1.3  | Overv                   | riew and Structure                                                     | 1                    |
|   | 1.4  | Termi                   | nology                                                                 | 1                    |
|   | 1.5  | Relate                  | ed Documents                                                           | 2                    |
| 2 | WEE  | PORT                    | AL GENERAL                                                             | 2                    |
|   | 2.1  | Web F                   | Portal Overview                                                        | 2                    |
|   | 2.2  | Site M                  | lap                                                                    | 2                    |
|   | 2.3  | Log Ir                  | n Page                                                                 | 3                    |
|   | 2.4  | Welco                   | ome Page                                                               | 4                    |
|   |      | 2.4.1                   | Main Menu                                                              | 4                    |
|   | 2.5  | Time                    | Out                                                                    | 4                    |
|   | 2.6  | Marke                   | et Transactions Overview                                               | 4                    |
|   |      | 2.6.1<br>2.6.2          | Interface with Synergy<br>Hokey-Pokey Strategy                         | 5<br>5               |
| 3 | NMI  | DISCO                   | VERY                                                                   | 8                    |
|   | 3.1  | Scena                   | arios                                                                  | 8                    |
|   | 3.2  | NMI D                   | Discovery Request                                                      | 9                    |
|   |      | 3.2.3                   | NMI Search Criteria<br>Input Fields<br>Output Fields<br>Other Controls | 9<br>9<br>10<br>10   |
|   | 3.3  | NMI D                   | Discovery Response                                                     | 10                   |
|   |      |                         | NMI List<br>Input Fields<br>Output Fields<br>Other Controls            | 10<br>10<br>11<br>11 |
|   | 3.4  | Timin                   | gs                                                                     | 12                   |
| 4 | NMI  | STANE                   | DING DATA                                                              | 12                   |
|   | 4.1  | Scena                   | arios                                                                  | 12                   |
|   | 4.2  | Stand                   | ing Data - NMI Selection                                               | 13                   |
|   |      | 4.2.1<br>4.2.2<br>4.2.3 | Input Fields<br>Output Fields<br>Other Controls                        | 13<br>13<br>13       |

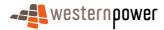

|   | 4.3 | tandir                           | ng Data Response                                                                         | 13                   |
|---|-----|----------------------------------|------------------------------------------------------------------------------------------|----------------------|
|   |     | 4.3.1<br>4.3.2<br>4.3.3          | Input Fields<br>Output Fields<br>Other Controls                                          | 14<br>14<br>15       |
|   | 4.4 | Timin                            | gs                                                                                       | 15                   |
| 5 | MET | ER HIS                           | STORY                                                                                    | 16                   |
|   | 5.1 | Scena                            | arios                                                                                    | 16                   |
|   | 5.2 | Meter                            | r History Request                                                                        | 16                   |
|   |     | 5.2.1<br>5.2.2<br>5.2.3<br>5.2.4 | Meter History Request – NMI Selection<br>Input Fields<br>Output Fields<br>Other Controls | 16<br>16<br>17<br>17 |
|   | 5.3 | Meter                            | r History Request Form                                                                   | 17                   |
|   |     | 5.3.1<br>5.3.2<br>5.3.3          | Input Fields<br>Output Fields<br>Other Controls                                          | 17<br>17<br>18       |
|   | 5.4 | Meter                            | r History Request Acknowledgement                                                        | 18                   |
|   |     | 5.4.1<br>5.4.2<br>5.4.3          | Input Fields<br>Output Fields<br>Other Controls                                          | 18<br>18<br>18       |
|   | 5.5 | Timin                            | gs                                                                                       | 18                   |
| 6 | CUS | STOME                            | R TRANSFER                                                                               | 19                   |
|   | 6.1 | Scena                            | arios                                                                                    | 19                   |
|   | 6.2 | Custo                            | omer Transfer List                                                                       | 20                   |
|   |     | 6.2.1<br>6.2.2<br>6.2.3<br>6.2.4 | Customer Transfer List Page<br>Input fields<br>Output fields<br>Other Controls           | 20<br>20<br>21<br>21 |
|   | 6.3 | Custo                            | omer Transfer Request                                                                    | 22                   |
|   | 6.4 | Custo                            | omer Transfer Request – NMI Selection                                                    | 22                   |
|   |     | 6.4.1<br>6.4.2<br>6.4.3          | Input Fields<br>Output Fields<br>Other Controls                                          | 22<br>22<br>22       |
|   | 6.5 | Custo                            | omer Transfer Request Form                                                               | 22                   |
|   |     | 6.5.1<br>6.5.2<br>6.5.3          | Input Fields<br>Output Fields<br>Other Controls                                          | 23<br>23<br>23       |
|   | 6.6 | Custo                            | omer Transfer Request Acknowledgement                                                    | 24                   |
|   |     | 6.6.1<br>6.6.2<br>6.6.3          | Input Fields<br>Output Fields<br>Other Controls                                          | 24<br>24<br>24       |

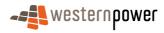

|   | 6.7 | Timin                                     | gs                                                                                                    | 24                         |
|---|-----|-------------------------------------------|----------------------------------------------------------------------------------------------------|----------------------------|
|   | 6.8 | Custo                                     | omer Transfer Detail                                                                                            | 24                         |
|   |     | 6.8.1<br>6.8.2<br>6.8.3                   | Input Fields Output Fields Other Controls                                                                       | 25<br>25<br>25             |
|   | 6.9 | Custo                                     | omer Transfer Withdrawal Request                                                                                | 26                         |
|   |     | 6.9.1<br>6.9.2<br>6.9.3<br>6.9.4<br>6.9.5 | Scenarios Customer Transfer Withdrawal Acknowledgement Input Fields Output Fields Other Controls                | 26<br>27<br>27<br>27<br>27 |
| 7 | MET | ER DA                                     | TA VERIFY                                                                                                    | 28                         |
|   | 7.1 | Scena                                     | arios                                                                                                    | 28                         |
|   | 7.2 | Meter                                     | Data Verify NMI Selection                                                                                       | 28                         |
|   |     | 7.2.1<br>7.2.2<br>7.2.3<br>7.2.4          | Meter Data Verify NMI Selection Criteria Input Fields Output Fields Other Controls                              | 28<br>28<br>28<br>29       |
|   | 7.3 | Meter                                     | Data Verify Request                                                                                             | 29                         |
|   |     | 7.3.1<br>7.3.2<br>7.3.3<br>7.3.4          | Meter Data Verify Request Criteria Input Fields Output Fields Other Controls                                    | 29<br>29<br>29<br>29       |
|   | 7.4 | Meter                                     | Data Verify Request Acknowledgement                                                                             | 30                         |
|   |     | 7.4.1<br>7.4.2<br>7.4.3<br>7.4.4          | Meter Data Verify Request Acknowledgement Page<br>Input Fields<br>Output Fields<br>Other Controls               | 30<br>30<br>30<br>30       |
| 8 | CUS | TOME                                      | R & SITE DETAILS NOTIFICATION                                                                                   | 30                         |
|   | 8.1 | Custo                                     | omer & Site Details Notification NMI Selection                                                                  | 30                         |
|   |     | 8.1.1<br>8.1.2<br>8.1.3<br>8.1.4<br>8.1.5 | Scenarios Customer & Site Details Notification NMI Selection Criteria Input Fields Output Fields Other Controls | 30<br>31<br>31<br>31<br>31 |
|   | 8.2 | Custo                                     | omer & Site Details Notification Page                                                                           | 31                         |
|   |     | 8.2.1<br>8.2.2<br>8.2.3<br>8.2.4          | Customer & Site Details Notification Criteria<br>Input Fields<br>Output Fields<br>Other Controls                | 32<br>32<br>34<br>34       |
|   | 8.3 | Custo                                     | omer & Site Details Notification Acknowledgement                                                                | 34                         |
|   |     | 8.3.1<br>8.3.2                            | Input Fields Output Fields                                                                                      | 34<br>34                   |

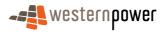

|    |      | 8.3.3                            | Other Controls                                      | 35                   |
|----|------|----------------------------------|-----------------------------------------------------|----------------------|
| 9  | SER  | VICE C                           | ORDERS                                              | 35                   |
|    | 9.1  | Servic                           | ce Order List                                       | 35                   |
|    |      |                                  | Scenarios Input Fields Output Fields Other Controls | 35<br>36<br>37<br>37 |
|    | 9.2  | Servic                           | ce Order Detail                                     | 38                   |
|    |      |                                  | Input Fields Output Fields Other Controls           | 38<br>38<br>39       |
|    | 9.3  | Servic                           | ce Order Cancellation Acknowledgement               | 40                   |
|    |      | 9.3.1<br>9.3.2<br>9.3.3<br>9.3.4 | Scenarios Input Fields Output Fields Other Controls | 40<br>41<br>41<br>41 |
|    | 9.4  | Servic                           | ce Order Request – NMI & SO Type Selection          | 41                   |
|    |      |                                  | Scenarios Input Fields Output Fields Other Controls | 42<br>43<br>43<br>43 |
|    | 9.5  | Servic                           | ce Order Request – Page 1                           | 43                   |
|    |      |                                  | Scenarios Input Fields Output Fields Other Controls | 43<br>43<br>45<br>45 |
|    | 9.6  | Servic                           | ce Order Request – Page 2                           | 45                   |
|    |      | 9.6.1<br>9.6.2<br>9.6.3<br>9.6.4 | Scenarios Input Fields Output Fields Other Controls | 46<br>46<br>46<br>46 |
|    | 9.7  | Servic                           | ce Order Request Overview                           | 46                   |
|    |      | 9.7.1<br>9.7.2<br>9.7.3          | Input Fields Output Fields Other Controls           | 47<br>47<br>47       |
|    | 9.8  | Servic                           | ce Order Request Acknowledgement                    | 47                   |
|    |      | 9.8.1<br>9.8.2<br>9.8.3          | Input Fields Output Fields Other Controls           | 47<br>47<br>48       |
| 10 | VIEV | V MES                            | SAGES                                               | 48                   |
|    | 10.1 | View I                           | Messages                                            | 48                   |
|    |      | 10.1.1                           | Input Fields                                        | 48                   |

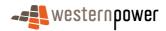

|    | 10.1.2<br>10.1.3 | Output Fields Other Controls | 49<br>49 |
|----|------------------|------------------------------|----------|
| 11 | TRANSACTI        | ION STATUS                   | 49       |
|    | 11.1 Transa      | action Status                | 49       |
|    | 11.1.1           | Input Fields                 | 49       |
|    |                  | •                            | 49       |
|    | 11.1.3           |                              | 49       |
| 12 | OTHER FOR        | RMS                          | 50       |
|    | 12.1 Networ      | rk Access Application        | 50       |
|    | 12.1.1           | Input Fields                 | 50       |
|    | 12.1.2           | Output Fields                | 51       |
|    | 12.1.3           |                              | 51       |

### 1 Introduction

# 1.1 Purpose

The Web Portal Functional Specification describes the operation of the Web Portal provided by the network operator. Although commonly referred to in use as "the Metering Service Centre", this document will continue to refer to it as "the Web Portal" in accordance with the Customer Transfer Code and Metering Code Communication Rules. The Web Portal at a later date may accommodate additional transactions, as identified, necessary for the efficient operation of the Western Australian Electricity Market.

The Web Portal is provided to enable a cost effective means for code participants to transact with the network operator. It is intended that the smaller market participants will use the Web Portal. As transaction volumes increase, it will be more advantageous for the code participants to use the B2B interface and XML messaging. Please refer to the Western Australian Electricity Market Build Pack documents Systems Interface Definitions and Infrastructure User Guide for details of the XML B2B interface.

### 1.2 Commencement

This document comes into operation in accordance with the Electricity Industry Customer Transfer Code 2004 Communication Rules and the Electricity Industry Metering Code 2005 Communication Rules.

### 1.3 Overview and Structure

The content of this document is as follows:

- Section 1 is this Introduction
- Section 2 provides general information on the Web Portal
- Section 3 describes the NMI Discovery pages
- Section 4 describes the Standing Data pages
- Section 5 describes the Metering History pages
- Section 6 describes the Customer Transfer pages
- Section 7 describes the Meter Data Verify pages
- Section 8 describes the Customer & Site Details pages
- Section 9 describes the Service Order pages
- Section 10 describes the View Messages page
- Section 11 describes the Transaction Status page
- Section 12 describes the Other Forms page, which at this stage contains the Network Access Application Form..

### 1.4 Terminology

Throughout this document, the following terminology will be used:

| Web Portal Term   | Build Pack Term             |
|-------------------|-----------------------------|
| NMI Discovery     | NMI Discovery               |
| Standing Data     | NMI Standing Data           |
| Metering History  | Historical Consumption Data |
| Customer Transfer | Customer Transfer           |

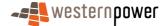

### 1.5 Related Documents

This document should be read in conjunction with the other documents contained within the Western Australian Electricity Market Build Pack, as defined in the Western Australian Electricity Market Build Pack Usage Guidelines.

### 2 Web Portal General

### 2.1 Web Portal Overview

The network operator has provided a Web Portal for the retailers to support their process relating to customer interaction. The portal is located on the network operators website. The Web Portal is a web-enabled application, meaning that there is no additional software required (except a web browser) for the retailer to use the Web Portal.

The architecture of the Web Portal and the network operator is shown below:

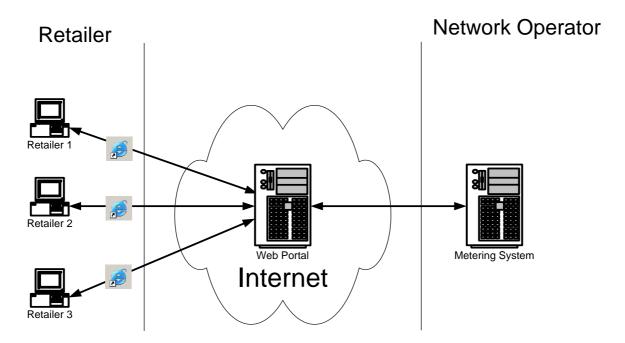

Figure 1: The architecture of the Web Portal

Please refer to the Western Australian Electricity Market Build Pack document Infrastructure User Guide for more detailed information on the technical infrastructure.

### 2.2 Site Map

The MBS Web Portal contains the following pages:

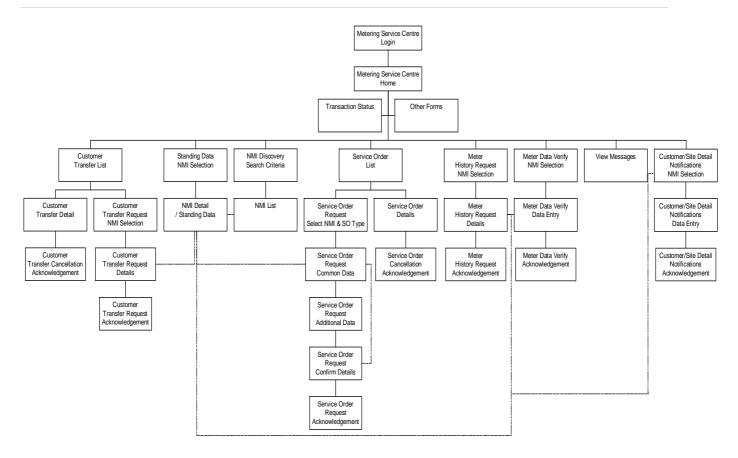

# 2.3 Log In Page

For a retailer to submit requests via the Web Portal, the retailer needs to obtain a username and password from the network operator. The processes of obtaining a username and password, requesting new accounts and changing of password are described in the document Infrastructure User Guide that forms part of the Western Australian Electricity Market Build Pack.

**Note** The link to the Web Portal is provided as a soft link from the same area where the Build Pack is located on the network operator's web site:

(https://services.westernpower.com.au/online/nbu/do/restricted/Home)

Once a retailer has been provided with a username and password, the **Log In** page can be accessed where the retailer will be prompted to enter in the username and password.

If the incorrect username and password should be entered, then the Log In error page will appear. The most common errors and their resolutions are summarised in the table below:

| Web Portal Term                   | Build Pack Term                                                       |
|-----------------------------------|-----------------------------------------------------------------------|
|                                   | Retry and be aware that the username and password are case sensitive. |
| Username or password is incorrect | Contact Metering Support to verify if or when the account             |
| Osemanie or password is incorrect | is set-up.                                                            |
|                                   | If there is no account yet, use the link "register here" to           |
|                                   | request an account for the Web Portal.                                |
|                                   | If the retailer has tried 3 unsuccessful attempts, the                |
| A account in looked               | account will be locked. If this is the case, contact Metering         |
| Account is locked                 | Support to get the account unlocked. Note – the user will             |
|                                   | be required to provide a new password.                                |

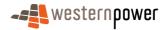

# 2.4 Welcome Page

After the retailer has successfully logged on, the **Welcome Page** is then displayed, which shows the links to the following functional areas:

- NMI Discovery
- Service Order
- Standing Data
- Customer & Site Details
- Customer Transfer
- Meter Data Verify
- Meter History
- View Messages
- Transaction Status
- Other Forms

### 2.4.1 Main Menu

All the Retailer pages in the Web Portal will follow a similar structure. One aspect of this structure is the inclusion of a **Main Menu**, which provides access to each of the key functional areas (Customer Transfers, NMI Discovery etc). This menu will be constructed as a 'tile' (i.e. a fragment of HTML code for inclusion in a web page) and re-used in all the retailer pages.

The following menu entries will be shown:

| Menu Item               | Link To                                                      |
|-------------------------|--------------------------------------------------------------|
| Customer Transfer       | Customer Transfer Pages                                      |
| Meter History           | Meter History Request Pages                                  |
| NMI Discovery           | NMI Discovery Search Pages                                   |
| Standing Data           | Standing Data Request Pages                                  |
| Customer & Site Details | Customer & Site Details Notifications Pages                  |
| Service Order           | Service Order Requests and Details Pages                     |
| Meter Data Verify       | Meter Data Verify Pages                                      |
| View Messages           | Area where result of requests can be reviewed or downloaded. |

### 2.5 Time Out

If for some reason the Web Portal cannot connect with MBS, the following time out message will appear:

### "Function Temporarily Unavailable"

"This function is temporarily unavailable at the moment. If the problem persists, please contact Metering Systems Support by emailing <a href="mailto:metering.systems.support@westernpower.com.au">metering.systems.support@westernpower.com.au</a>. We apologise for any inconvenience".

### 2.6 Market Transactions Overview

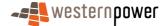

### 2.6.1 Interface with Synergy

Western Power hosts a B2B Outbox and Inbox for Synergy for the distribution and receipt of B2B market transactions.

Synergy processes these B2B market transactions through business processes that utilise the View Messages function of the Web Portal and the Retail Bridge. Therefore, MTM needs to take receipt of select transactions for processing internal to Synergy and leave the remaining transactions for processing through the Web Portal.

MTM reads each transaction on Western Power's B2B Outbox for Synergy and the Transaction Type Selector determines if the transaction is for processing by Synergy applications. If so, MTM invokes the Hokey-Pokey protocol to take receipt of that transaction. If not, MTM leaves the transaction in the Outbox, for processing through the Web Portal.

### 2.6.2 Hokey-Pokey Strategy

The basic principles of this method of file transfer are the following:

- 1. Only the Participant (eg Retailer or IMO) can put files in the inbox and delete files from this inbox
- 2. Only the Network Operator (Western Power) can put files in the participant outbox and delete files from the outbox.
- 3. The original message will only be deleted when the related Message Acknowledgement is received.
- 4. Responsibility lies with the message initiator to ensure that the message has been acknowledged within the defined timeframes, otherwise problem resolution processes must be commenced by the initiator.

This section describes the transaction-processing model for the WA electricity market. The document includes:

- Activity Diagram (figure 1)
- Sequence diagrams and step descriptions (figures 2a and 2b)
- Worked example using the service order business process (figure 3)

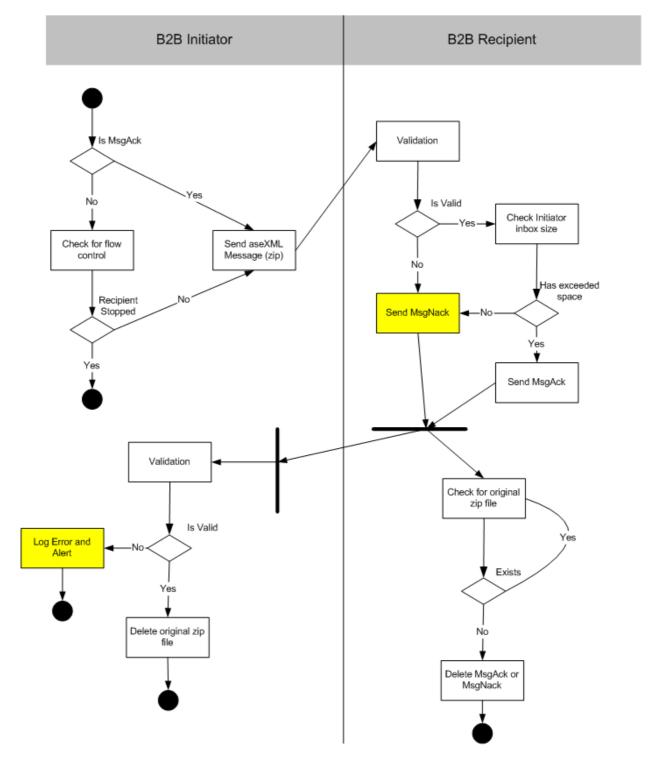

Figure 1: Activity Diagram - Acknowledgement Model for WA B2B Handler normal processing scenario (exceptions in yellow)

DMS# 2689051

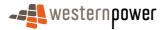

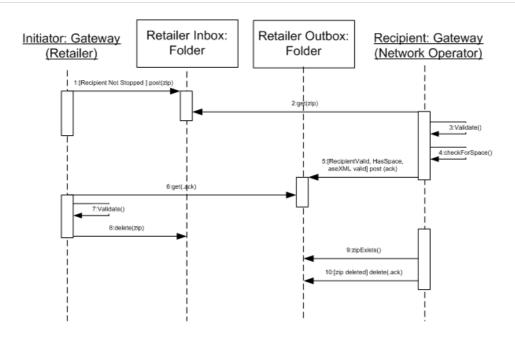

Figure 2a: Sequence Diagram 1 - Acknowledgement Model for WA B2B Handler normal processing scenario (**Retailer is initiator**)

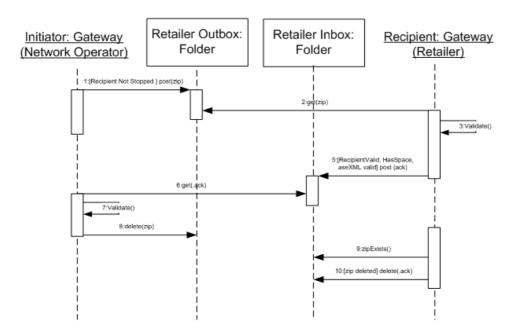

Figure 2b: Sequence Diagram 2 - Acknowledgement Model for WA B2B Handler normal processing scenario (**Network Operator is initiator**)

DMS# 2689051

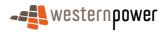

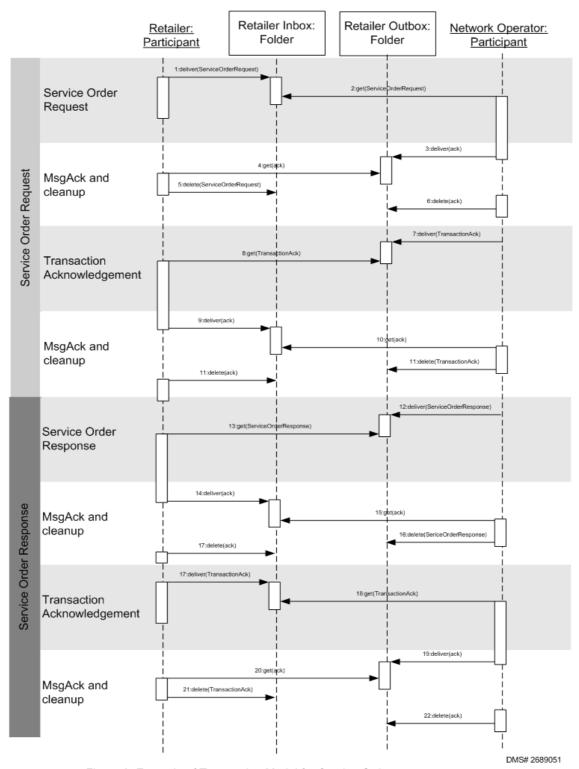

Figure 3: Example of Transaction Model for Service Order process

# 3 NMI Discovery

### 3.1 Scenarios

Main scenario: request NMI discovery

- 1) The prospective retailer selects the NMI Discovery option
- 2) The retailer selects the NMI Discovery option to display the request page

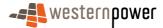

- 3) The retailer enters the meter number or (part of) street address
- 4) The retailer submits the request for processing
- 5) One match only is found
- 6) The details of the matching NMI are displayed to the retailer
- 7) The standing data for the NMI is displayed

### Alternative scenario: no matches are found

- 1) No matches are found
- 2) Message to indicate no matches are found is presented to the retailer.

### Alternative scenario: multiple matches are returned

- 3) More than one likely match is returned
- 4) The prospective retailer is shown a list of up to 99 possible matches
- 5) The retailer select the appropriate NMI
- 6) The details for the selected NMI are displayed

Note – The Web Portal is requesting Standing Data behind the scenes to provide the address. When more than 1 NMI is returned, the retailer will be required to select the best match to provide the standing data. When only 1 NMI is returned, the standing data will be automatically displayed on the screen.

# 3.2 NMI Discovery Request

### 3.2.1 NMI Search Criteria

The NMI Search Criteria Page allows the retailer to specify search criteria for locating a NMI.

The page consists of several elements ('tiles') –

- Main Menu
- · Search Criteria
- Instructional Text

### 3.2.2 Input Fields

The following input fields are to be supported –

| Code            | Description           | Туре   | Validation                   |
|-----------------|-----------------------|--------|------------------------------|
| Search Criteria | Meter Number          | Text   |                              |
| Search Criteria | Lot No.               | Number | At least one field should be |
|                 | Flat or Unit Type     | List   | completed.                   |
|                 | Flat or Unit Number   | Text   | If an address specified:     |
|                 | Street No. (House No. | Number | a) a suburb must be entered  |
|                 | Street Name           | Text   | b) at least a street name or |

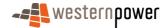

| Code | Description  | Туре | Validation              |
|------|--------------|------|-------------------------|
|      | Location No. | Text | location number must be |
|      | Suburb       | Text | entered.                |

### 3.2.3 Output Fields

The following read-only data items are to be supported –

| Tile        | Field              | Туре                                         | Description/Function           |
|-------------|--------------------|----------------------------------------------|--------------------------------|
| Coord Tine  | Instructional Text | Text (static html)  Static text explaining h | Static text explaining how to  |
| Search Tips | Instructional Text | Text (Static Hilli)                          | use the NMI Discovery function |

### 3.2.4 Other Controls

The following additional controls are to be supported -

| Tile            | Control            | Туре   | Description/Function                                                                                                    |
|-----------------|--------------------|--------|----------------------------------------------------------------------------------------------------|
| Search Criteria | Search by Meter No | Button | Executes a NMI search by meter no. If no results returned, redisplays page with error message highlighting the field that generated the error. If a result is returned, then redirects to Standing Data Detail page.                                                                                                    |
| Search Criteria | Search by Address  | Button | Executes a NMI search by address, using a combination of address fields as explained in the search tips.  If no results returned, redisplays page with error message highlighting the field that generated the error.  If one result is returned, then redirects to Standing Data Detail page.  If more than one result is returned, NMI list is displayed.  Retailer selects NMI best match to display Standing Data Detail page. |

# 3.3 NMI Discovery Response

### 3.3.1 NMI List

The NMI List Page displays a list of NMI's that meet the search criteria specified on the previous page. This page is only displayed if multiple NMI's are returned by the search.

The page consists of several elements ('tiles') -

- Main Menu
- NMI Search Criteria
- NMI List

### 3.3.2 Input Fields

The following input fields are to be supported -

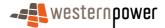

| Tile            | Field               | Туре   | Vlidation                                                                          |
|-----------------|---------------------|--------|------------------------------------------------------------------------------------|
|                 | Meter No.           | Number |                                                                                    |
|                 | Lot No.             | Number | At least one field should be                                                       |
|                 | Flat or Unit Type   | List   | completed.                                                                         |
|                 | Flat or Unit Number | Text   | If an address specified:  a) a suburb must be entered b) at least a street name or |
| Search Criteria | Street No. (House   | Number |                                                                                    |
|                 | No.)                |        |                                                                                    |
|                 | Street Name         | Text   | location number must be                                                            |
|                 | Location No.        | Text   | entered.                                                                           |
|                 | Suburb              | Text   |                                                                                    |

# 3.3.3 Output Fields

The following read-only data items are to be supported –

| Tile     | Field               | Туре                    | Description/Function                                                                                                    |
|----------|---------------------|-------------------------|----------------------------------------------------------------------------------------------------|
|          | NMI (inc. checksum) | Integer (11)            | The unique identifier of the customer                                                                                                    |
| NMI List | Address             | Text (3 lines*80 chars) | Address of the site displayed in the following order structure:-  Unit Type and Unit Number  "Lot" and Lot No.  Floor Type/Number  House Number  House Number Suffix  "Location" and Location No  Street No.  Street Name and Street Type  Street Suffix  Suburb  "WA"  Postcode |

# 3.3.4 Other Controls

The following additional controls are to be supported –

| Tile            | Field              | Туре   | Description/Function                                                                                                    |
|-----------------|--------------------|--------|----------------------------------------------------------------------------------------------------|
| Search Criteria | Search by Meter No | Button | <ul> <li>Executes a NMI search by meter no.</li> <li>If no results returned, redisplays page with error message highlighting the field that generated the error.</li> <li>If a result is returned, then redirects to Standing Data Detail page.</li> </ul> |

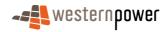

| Tile            | Field             | Туре      | Description/Function                                                                                                    |
|-----------------|-------------------|-----------|----------------------------------------------------------------------------------------------------|
| Search Criteria | Search by Address | Button    | <ul> <li>Executes a NMI search by address, using a combination of address fields as explained in the search tips.</li> <li>If no results returned, redisplays page with error message highlighting the field that generated the error.</li> <li>If one result is returned, then redirects to Standing Data Detail page.</li> <li>If more than one result is returned, NMI list is displayed. Retailer selects NMI best match to display Standing Data Detail page.</li> </ul> |
|                 | NMI               | Hyperlink | Go to the Standing Data Detail page for the selected NMI                                                                                                    |
| NMI List        | Page Down         | Button    | Go to the next page of results                                                                                                    |
|                 | Page Up           | Button    | Go to the previous page of result                                                                                                    |

If the search returns more than 10 NMI's, page down buttons will appear for the retailer to navigate to the next 10 NMI's. Results are sorted by NMI in ascending order.

# 3.4 Timings

The following timings are averages, expected for responses during the NMI Discovery process:

- Initial Search 4-5 seconds average (based on page size of 10 rows returned; may be less if less hits returned)
- Page Down to new page of data 4-5 seconds average (based on page size of 10 rows returned; may be less if less hits returned)
- Page up 1-2 seconds average
- Page down to page already viewed 1-2 seconds average
- Jump to Standing Data 1-2 seconds average

# 4 NMI Standing Data

### 4.1 Scenarios

Main scenario: request NMI standing data

- 7) The prospective retailer selects the NMI Standing Data Service
- 8) The retailer enters the NMI and checksum
- 9) The retailer submits the request for processing
- 10) A match is found
- 11) The details of the matching NMI standing data are displayed to the retailer

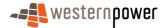

WA Electricity Market Build Pack Web Portal Functional Specifications 31 October 2006

### Alternative scenario: no matches are found

- 12) No matches are found
- 13) Error Message returned to the retailer indicating no matches are found. Retailer is directed to hover cursor over the highlighted message to display additional information.

### 4.2 Standing Data - NMI Selection

The Standing Data – NMI Selection page allows a retailer to enter a NMI in order to view the standing data. This will then take the retailer to the Standing Data Detail page.

The page consists of several elements ('tiles') -

- Main Menu
- Input Details
- Guidelines

### 4.2.1 Input Fields

The following input fields are to be supported -

| Tile          | Field               | Туре         | Description/Function                    |
|---------------|---------------------|--------------|-----------------------------------------|
| NMI Selection | NMI (inc. checksum) | Integer (11) | Requires the unique customer identifier |

### 4.2.2 Output Fields

The following read-only data items are to be supported –

| Tile       | Control            | Туре               | Description/Function                                    |
|------------|--------------------|--------------------|---------------------------------------------------------|
| Guidelines | Instructional Text | Text (static html) | Static text explaining how to use the Standing Data tab |

### 4.2.3 Other Controls

The following additional control is to be supported –

| Tile | Control       | Туре   | Description/Function                                                                                                    |
|------|---------------|--------|----------------------------------------------------------------------------------------------------|
| Next | Search by NMI | Button | Executes a search for Standing Data by NMI If no results returned, redisplays page with error message highlighting the field that generated the error. If result is returned, then redirects to Standing Data Detail page. |

### 4.3 tanding Data Response

The Standing Data Details page displays a selection of the NMI Standing Data provided to a prospective retailer for a NMI.

This page is displayed when:-

- 14) a search by meter no is actioned on the NMI Discovery page, or
- 15) when a NMI Discovery by address finds one NMI only, or
- 16) if the retailer clicks on a NMI hyperlink in the NMI List, or

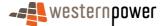

17) if a retailer enters via the Standing Data – NMI Entry page.

The page consists of several sections -

- Main Menu (as tiles)
- NMI Overview
- Site Location
- Meter Standing Data
- Service Orders
- Customer Transfers

### 4.3.1 Input Fields

There are no input fields on this page.

### 4.3.2 Output Fields

This displays to the retailer the main information about the NMI. If the retailer requires more information, then the Export file button should be selected to download the csv file to view in Excel. The following read-only data items are to be supported –

| Tile           | Field                       | Туре                      | Description/Function                                           |
|----------------|-----------------------------|---------------------------|----------------------------------------------------------------|
|                | NMI and checksum            | Integer (11)              | Denotes the unique identifier of the customer                  |
|                |                             |                           | Denotes whether the exit point                                 |
|                | NMI Class Code              | Text                      | is contestable and the customer                                |
|                | NIMI Status Code            | Toyt (Codo 9 Dogo)        | tranche to which it belongs                                    |
| NMI Overview   | NMI Status Code             | Text (Code & Desc)        | Denotes the status of the NMI Denotes if high voltage or low   |
| Nivii Overview | Voltage                     | Text (Code & Desc)        | voltage                                                        |
|                |                             |                           | Danata a tha mana a st tha                                     |
|                | Substation                  | Text (Code & Desc)        | Denotes the name of the nearest zone substation                |
|                | Distribution Loss<br>Factor | Text (Code & Desc)        | Denotes the calculated DLF for this location                   |
|                | Formatted Address           | Text (3 lines * 80 chars) | Denotes the address of the NMI                                 |
| Site Location  | Jurisdiction Code           | Text                      | Denotes what state the NMI is in (i.e. WA)                     |
|                | Distance from sub-          | Number                    | Denotes how far the NMI is                                     |
|                | station                     |                           | from the nearest sub-station Uniquely identifies a meter for a |
|                | Meter Number                | Alphanumeric (12)         | given NMI.                                                     |
|                | Meter Install Code          | Text (Code & Desc)        | Denotes the type of meter.                                     |
| Meter Standing | Next Scheduled Read<br>Date | Date                      | Indicates the scheduled next read date for the meter.          |
| Data           | Read Frequency              | Integer                   | Indicates how often the meter is read                          |
|                | Meter Status                | Text (Code & Desc)        | Denotes the status of the meter.                               |
|                | Network Tariff              | Text (Code & Desc)        | Denotes what tariff is used to calculate network charges       |
| Service Orders | Request ID                  | Integer                   | Denotes the unique identifier of the request (assigned by MBS) |
|                | Service Order Type          | Text                      | The type of service order (eg. special read)                   |
|                | Submitted                   | Date                      | Date the service order was submitted                           |

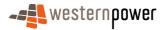

| Tile                  | Field         | Туре      | Description/Function                                                                                  |
|-----------------------|---------------|-----------|----------------------------------------------------------------------------------------------------|
|                       | Last Modified | Date/Time | Date/Time the service order record was last changed. List will be sorted by this column descending    |
|                       | Scheduled     | Date      | Date the service order has been requested to be actioned                                              |
|                       | Status        | Text      | The current status of the service order                                                               |
|                       | Request ID    | Integer   | Denotes the unique identifier of the request (assigned by MBS)                                        |
|                       | Transfer Type | Text      | The type of transfer (eg. new customer)                                                               |
| Customer<br>Transfers | Submitted     | Date      | Date the transfer request was submitted                                                               |
|                       | Transfer Date | Date/Time | Date the transfer has been requested to be actioned                                                   |
|                       | Last Modified | Date      | Date/Time the transfer request record was last changed. List will be sorted by this column descending |
|                       | Status        | Text      | The current status of the transfer request                                                            |

### 4.3.3 Other Controls

The following additional controls are to be supported –

| Tile        | Control     | Туре   | Description/Function                                                                                                    |
|-------------|-------------|--------|----------------------------------------------------------------------------------------------------|
| NMI Details | Export File | Button | Provides the Retailer with a CSV extract of all the standing data details. This will be displayed in the retailers default CSV file viewer, which is usually Microsoft Excel. |
|             | Back        | Button | Returns the Retailer to the previous page                                                                                                    |
|             | Print       | Button | Offers the retailer the option to print the content of the page.                                                                                                    |

# 4.4 Timings

The following timings are averages expected for responses for a Standing Data Request:

- Standing Data Request 2-3 seconds average
- Jump to Meter History Request 1-2 seconds average
- Jump to Customer Transfer Request 1-2 seconds average

# **5 Meter History**

# 5.1 Scenarios

### Main scenario - Request for meter data

- 18) The prospective retailer selects Meter History
- 19) The retailer enters the NMI to activate a search
- 20) The retailer is provided with details of the NMI
- 21) The retailer enters the start and end dates of the requested period
- 22) The retailer submits the request for processing
- 23) The retailer is provided with a feedback message, stating that the request has been processed and the meter data will be either emailed or sent to the view messages area of the Web Portal

### Alternative scenario - Invalid data submitted

- 24) The prospective retailer selects Meter History
- 25) The retailer enters the NMI to activate a search
- 26) The retailer is provided details of the NMI back
- 27) The retailer enters an invalid start and end date
- 28) The retailer is provided with feedback that the data did not pass validation
- 29) The retailer corrects the data and resubmits the amended request

### 5.2 Meter History Request

The Meter History Request is used to allow the retailer to request an extract of historical readings for a given NMI. The details are not displayed immediately, but sent to the retailer's nominated FTP address (or the Web Services equivalent) or the Web Portal as per the retailer's nominated method of communication.

### 5.2.1 Meter History Request - NMI Selection

The Meter History Request NMI Selection page allows the retailer to specify the NMI to extract data for.

The page consists of several elements ('tiles') -

- Main Menu
- NMI Selection
- Guidelines

# 5.2.2 Input Fields

The following input fields are to be supported –

| Tile | Field     | Туре    | Description/Function | Validation           |
|------|-----------|---------|----------------------|----------------------|
| NMI  | NMI (inc. | Integer | Requires the unique  | The NMI checksum can |

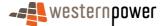

| Tile      | Field     | Туре | Description/Function | Validation                                                                                                    |
|-----------|-----------|------|----------------------|----------------------------------------------------------------------------------------------------|
| Selection | checksum) | (11) | customer identifier  | be calculated based<br>upon the first 10 digits of<br>the NMI entered. This<br>should be compared<br>against the checksum<br>entered in digit 11. |

### 5.2.3 Output Fields

The following read-only data items are to be supported –

| Tile       | Control               | Туре               | Description/Function                                    |
|------------|-----------------------|--------------------|---------------------------------------------------------|
| Guidelines | Instructional<br>Text | Text (static html) | Static text explaining how to use the Meter History tab |

### 5.2.4 Other Controls

The following additional controls are to be supported –

| Tile          | Control | Туре   | Description/Function             |
|---------------|---------|--------|----------------------------------|
|               |         |        | Verifies the NMI and allows      |
| NMI Selection | Next    | Button | retailer to proceed to the Meter |
|               |         |        | History Request page             |

# 5.3 Meter History Request Form

The Meter History Request Form page allows the retailer to verify that the NMI selected is correct and to specify a date range for the data.

- The page consists of several elements ('tiles') -
- Main Menu
- Site Information

### 5.3.1 Input Fields

The following input fields are to be supported -

| Tile        | Field          | Туре                     | Description/Function        | Validation                                                                            |
|-------------|----------------|--------------------------|-----------------------------|---------------------------------------------------------------------------------------|
| Site        | Date<br>(From) | Text/Calendar<br>Control | Start Date for data extract | Default to today – 1 year Mandatory Must be a valid date < today's date               |
| Information | Date (To)      | Text/Calendar<br>Control | End Date for data extract   | Default to today Mandatory Must be a valid date <= today's date and > than start date |

Note. The date (from) is inclusive and the date (to) is exclusive for the data selection.

### 5.3.2 Output Fields

The following output fields are to be supported –

| Tile        | Control             | Туре         | Description/Function         |
|-------------|---------------------|--------------|------------------------------|
|             | NMI (inc. checksum) | Integer (11) | The unique identifier of the |
| Site        |                     |              | customer being extracted     |
| Information | Site Address        | Text         | The address at which the NMI |
|             |                     |              | is located                   |

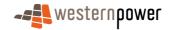

### 5.3.3 Other Controls

The following additional controls are to be supported-

| Tile              | Control         | Туре     | Description/Function                                                                       |
|-------------------|-----------------|----------|--------------------------------------------------------------------------------------------|
| Submit<br>Request | Submit          | Button   | Submits the request and redirects the retailer to the Meter History Request Submitted page |
| Calender          | Calender Picker | Calender | Next to the two date fields a calendar can be used to select the dates.                    |
| Back              | Back            | Button   | Redirects retailer to Meter<br>History Request – NMI<br>selection                          |

# 5.4 Meter History Request Acknowledgement

The Meter History Request Submitted Page informs the retailer that the request has been submitted.

The page consists of several elements ('tiles') -

- Main Menu
- Acknowledgement Text

### 5.4.1 Input Fields

There are no input fields on this page.

### 5.4.2 Output Fields

The following read-only fields are to be supported –

| Tile                    | Field               | Туре                     | Description/Function                                  |
|-------------------------|---------------------|--------------------------|-------------------------------------------------------|
| Acknowledgement<br>Text | NMI (inc. checksum) | Integer (11)             | The unique identifier of the customer being extracted |
|                         | Site Address        | Text                     | The address at which the NMI is located               |
|                         | History Date Range  | Text/Calendar<br>Control | Start & End date for data extract                     |

### 5.4.3 Other Controls

The following additional controls are to be supported –

| Tile                    | Control            | Туре               | Description/Function             |
|-------------------------|--------------------|--------------------|----------------------------------|
|                         | Instructional Text | Text (static html) | Static text relating to response |
|                         |                    |                    | times                            |
| Acknowledgement<br>Text | Back               | Button             | Returns retailers to the Meter   |
|                         |                    |                    | History NMI Selection page       |
|                         | Print              | Button             | Allows retailer to print a copy  |
|                         | FIIII              | Dullon             | for reference purposes           |

### 5.5 Timings

The following timings are averages expected for responses of a Meter History Request:

- NMI Selection 2-3 seconds average
- Submission 1-2 seconds average

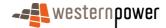

WA Electricity Market Build Pack Web Portal Functional Specifications 31 October 2006

### 6 Customer Transfer

Retailers can request that a contestable customer be transferred from their previous retailer to them, or can request the reversal of a transfer done erroneously. Through the Portal, they can request transfers, monitor the status of transfers, and request to cancel transfers in progress.

### 6.1 Scenarios

### Main scenario: Customer Transfer Status change

- The status of a Customer Transfer is changed because of processing by the Network Operator
- 2) A Transaction Message is sent to the Web Portal indicating the status change
- 3) The status of the Customer Transfer is changed in the outstanding list maintained by the Web Portal.

### Main scenario: Customer Transfer request

- 1) The prospective retailer selects the Customer Transfer option
- 2) The retailer enters the NMI to display the request page
- 3) The retailer completes all the required details
- 4) The retailer submits the request for processing
- 5) A confirmation screen is displayed to the retailer notifying them that the request has been successfully submitted

### Main scenario: Create Customer Transfer

- Retailer logs on to the Network Portal and selects the Customer Transfer Service
- 2) Retailer selects the New Customer Transfer Option
- 3) Retailer enters the NMI and checksum
- 4) Retailer enters the details for the Customer Transfer
- 5) Retailer submits the Customer Transfer for processing
- 6) Acknowledgement is displayed to indicate that the Customer Transfer has been accepted for processing.
- 7) Transaction message is displayed to indicate the processed status for the Customer Transfer

### **Alternative Scenario: Invalid Data Input**

- 1) Retailer submits the Customer Transfer for processing but invalid or missing data is detected
- 2) The Customer Transfer input is redisplayed with errors highlighted and the input positioned at the first error

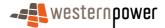

WA Electricity Market Build Pack Web Portal Functional Specifications 31 October 2006

- 3) The Retailer re-submits the Customer Transfer for Processing
- 4) Acknowledgement is displayed for the retailer to indicate that the Customer Transfer has been accepted for processing
- 5) Transaction message is displayed to indicate the processed status for the Customer Transfer.

### Alternative scenario: Customer Transfer is created outside of the Web Portal

- 1) A Customer Transfer has been created via an XML transaction by the incoming retailer
- 2) A Transaction Message is sent to the Web Portal to indicate the creation of a Customer Transfer
- 3) The list of outstanding Customer Transfers, maintained by the Web Portal, is updated.

### Alternative scenario: Customer Transfer is a Correction Transfer

- 1) A Customer Transfer is created using the internal Metering Business System.
- 2) A Transaction Message is sent to the Web Portal to indicate the creation of a Customer Transfer.
- 3) The list of outstanding Customer Transfers maintained by the Web Portal is updated.

### 6.2 Customer Transfer List

### 6.2.1 Customer Transfer List Page

The Customer Transfer List page shows a filtered list of 'inbound' transfers (**NOTE** – 'outbound' transfers, where a customer is leaving the retailer, are visible via the View Messages function). By default, all inbound customer transfers for the retailer are automatically displayed.

The page consists of several elements ('tiles') -

- 1. Main Menu
- 2. Sub-menu
  - a) The Customer Transfer sub-menu will have two entries -
    - I. Customer Transfer List
    - II. Customer Transfer Request
- 3. Search Criteria
- 4. Transfer List
  - a) Display a subset of the rows that meet the filter criteria
  - b) Show NMI, Status, Proposed Date etc.

### 6.2.2 Input fields

The following input fields are to be supported -

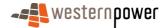

| Tile            | Field                      | Туре             | Description/Function                                                                                                    |
|-----------------|----------------------------|------------------|----------------------------------------------------------------------------------------------------|
|                 | NMI and checksum           | Integer          | Allows the retailer to search the list for a given NMI                                                                   |
|                 | Transfer Type              | Drop-down List   | Allows the retailer to filter the list to show only transfers of a particular type                                       |
|                 | Status                     | Drop-down List   | Allows the retailer to filter the list to show only transfers in a particular status                                     |
| Search Criteria | Transfer Date<br>From      | Calendar Control | Allows the retailer to filter the list to show only transfers with a transfer date on or after the date specified.       |
| Search Chiena   | Transfer Date<br>To        | Calendar Control | Allows the retailer to filter the list to show only transfers with a transfer date on or before the date specified.      |
|                 | Last Modified<br>Date From | Calendar Control | Allows the retailer to filter the list to show only transfers with a last modified date on or after the date specified.  |
|                 | Last Modified<br>Date To   | Calendar Control | Allows the retailer to filter the list to show only transfers with a last modified date on or before the date specified. |

# 6.2.3 Output fields

The following read-only data items are to be supported –

| Tile          | Field                      | Туре      | Description/Function                                                                                  |
|---------------|----------------------------|-----------|----------------------------------------------------------------------------------------------------|
|               | Request ID                 | Integer   | Denotes the unique identifier of the request (assigned by MBS)                                        |
|               | NMI (inc checksum)         | Integer   | Denotes the unique identifier of the customer being transferred                                       |
|               | Transfer Type              | Text      | Denotes the reason for the transfer                                                                   |
|               | Site Address               | Text      | NMI Address                                                                                           |
| Transfer List | Date<br>Submitted          | Date      | Denotes when the transfer was created                                                                 |
|               | Transfer Date              | Date      | Denotes the date when the transfer is to occur or has occurred                                        |
|               | Last Modified<br>Date/Time | Date/Time | Denotes the date/time the request was last modified The list will be sorted by this column descending |
|               | Status                     | Text      | Denotes the current transfer status                                                                   |

### **6.2.4** Other Controls

The following additional controls are to be supported –

| Tile            | Field                        | Туре      | Description/Function                                                                                                    |
|-----------------|------------------------------|-----------|----------------------------------------------------------------------------------------------------|
| Search Criteria | Search                       | Button    | Displays the Customer Transfer Details page for the entered NMI. If multiple transfers are found for NMI, the latest one will be displayed. If none found, an error message will be displayed. |
|                 | Clear                        | Button    | Clears the input for a new search                                                                                                    |
| Transfer List   | Request<br>Transaction<br>ID | Hyperlink | Takes the retailer to the Customer Transfer Details Page for the selected request                                                                                                    |

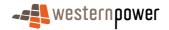

| Tile | Field       | Туре   | Description/Function                                                                                  |
|------|-------------|--------|----------------------------------------------------------------------------------------------------|
|      | Export List | Button | Downloads the entire Customer Transfer List into a csv format                                         |
|      | Next        | Button | Displays the subsequent page of results (not displayed if no more than 10 results found)              |
|      | Previous    | Button | Re-displays the page with the previous block of results. (is not displayed if already at top of list) |

# 6.3 Customer Transfer Request

This is used for a Contestable Customer who wishes to transfer from one retailer to another. A retailer will complete the Customer Transfer Request if the site is not currently contracted to that retailer.

### 6.4 Customer Transfer Request - NMI Selection

The Customer Transfer Request NMI Selection page allows the retailer to specify the NMI to extract data for.

The page consists of several elements ('tiles') -

- Main Menu
- NMI Selection

### 6.4.1 Input Fields

The following input fields are to be supported -

| Tile             | Field                  | Туре         | Description/Function                                    | Validation                                                                                                    |
|------------------|------------------------|--------------|---------------------------------------------------------|----------------------------------------------------------------------------------------------------|
| NMI<br>Selection | NMI (inc.<br>checksum) | Integer (11) | The unique identifier of the customer being transferred | The NMI checksum can be calculated based upon the first 10 digits of the NMI entered. This should be compared against the checksum entered in digit 11. |

### 6.4.2 Output Fields

The following read-only data items are to be supported –

| Tile       | Field                 | Туре               | Description/Function                                                |
|------------|-----------------------|--------------------|---------------------------------------------------------------------|
| Guidelines | Instructional<br>Text | Text (static html) | Static text explaining how to use the Customer Transfer Request tab |

### 6.4.3 Other Controls

The following additional controls are to be supported –

| Tile          | Field | Туре   | Description/Function                 |
|---------------|-------|--------|--------------------------------------|
|               |       | _      | Verifies the NMI and allows retailer |
| NMI Selection | Next  | Button | to proceed to the Customer           |
|               |       |        | Transfer Request page                |

### 6.5 Customer Transfer Request Form

The Customer Transfer Request page allows the retailer to verify that the NMI selected is correct and to enter data in order to carry out the transfer.

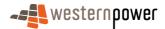

The page consists of several elements ('tiles') -

- Main Menu
- Transfer Details
- Meter Information
- Access Contract Details
- Other Controls

# 6.5.1 Input Fields

The following read-only fields are to be supported –

| Tile                       | Field                           | Туре            | Description/Function                                                                     |
|----------------------------|---------------------------------|-----------------|------------------------------------------------------------------------------------------|
|                            | Transfer Type                   | List            | Retailer will select desired option from a dropdown list                                 |
| Transfer Details           | Nominated<br>Transfer Date      | Text / Calender | Date when the transfer is to take plac                                                   |
|                            | Pref. Network<br>Tariff         | List            | Retailer will select desired option from a dropdown list                                 |
|                            | Change<br>Required              | Tick Box        | Uniquely identifies a meter for a giver NMI.                                             |
|                            | Est. Annual<br>Consumption      | Numeric         | Denotes the estimated annual consumption for the exit point                              |
| Meter Information          | Contracted<br>Maximum<br>Demand | Numeric         | Denotes the proposed Contracted Maximum Demand in units applicable to the network tariff |
|                            | Contracted Maximum Demand Units | List            |                                                                                          |
| Access Contract<br>Details | Contract<br>Name                | Text            | Denotes the name of the access contract to which the standard transfer request relates   |
|                            | Contract<br>Date                | Numeric         | Date the access contract began                                                           |

# 6.5.2 Output Fields

The following read-only fields are to be supported -

| Tile              | Field                  | Туре                 | Description/Function                                  |
|-------------------|------------------------|----------------------|-------------------------------------------------------|
| Transfer Details  | NMI (inc.<br>checksum) | Integer (11)         | The unique identifier of the customer being extracted |
| Transfer Details  | Site Address           | Text                 | The address at which the NMI is located               |
| Meter Information | Meter Number           | Alphanumeric<br>(12) | Uniquely identifies a meter for a given NMI.          |
|                   | Meter Type             | Text                 | Denotes the meter installation type                   |

### 6.5.3 Other Controls

The following additional controls are to be supported –

| Tile           | Control            | Туре     | Description/Function                                                                           |
|----------------|--------------------|----------|------------------------------------------------------------------------------------------------|
| Submit Request | Submit             | Button   | Submits the request and redirects the retailer to the Customer Transfer Request Submitted page |
| Calender       | Calender<br>Picker | Calender | Next to the date fields, a calendar can be used to select the dates.                           |

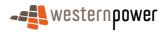

| Tile | Control | Type   | Description/Function                                         |
|------|---------|--------|--------------------------------------------------------------|
| Back | Back    | Button | Redirects retailer to Customer Transfer – NMI Selection page |

# 6.6 Customer Transfer Request Acknowledgement

The Meter History Request Submitted Page informs the retailer that the request has been submitted.

The page consists of several elements ('tiles') -

- Main Menu
- Acknowledgement Text

### 6.6.1 Input Fields

There are no input fields on this page.

### 6.6.2 Output Fields

The following read-only fields are to be supported –

| Tile                    | Control                | Туре         | Description/Function                                  |
|-------------------------|------------------------|--------------|-------------------------------------------------------|
| Acknowledgement<br>Text | NMI (inc.<br>checksum) | Integer (11) | The unique identifier of the customer being extracted |
|                         | Site Address           | Text         | The address at which the NMI is located               |
|                         | Transfer Date          | Numeric      | Date transfer is take place                           |
|                         | Date<br>Submitted      | Numeric      | Date request submitted                                |

### 6.6.3 Other Controls

The following additional controls are to be supported –

| Tile                    | Control               | Туре               | Description/Function                                      |
|-------------------------|-----------------------|--------------------|-----------------------------------------------------------|
|                         | Instructional<br>Text | Text (static html) | Static text relating to the acknowledgement               |
| Acknowledgement<br>Text | Back                  | Button             | Returns retailers to the Meter History NMI Selection page |
|                         | Print                 | Button             | Allows retailer to print a copy for reference purposes    |

# 6.7 Timings

The following timings are averages expected for responses of a Customer Transfer Request:

- NMI Selection 2-3 seconds average
- Submission 1-2 seconds average

### 6.8 Customer Transfer Detail

The Customer Transfer Detail page shows all data relating to a selected Customer Transfer.

The page consists of several elements ('tiles') -

- Main Menu
- Sub-menu
- Customer Transfer Details
- Meter List an expandable list of meters associated with the transfer

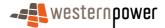

### 6.8.1 Input Fields

There are no input fields on this page.

# 6.8.2 Output Fields

The following read-only data items are to be supported –

| Tile               | Field                              | Туре              | Description/Function                                                                              |
|--------------------|------------------------------------|-------------------|---------------------------------------------------------------------------------------------------|
|                    | Request<br>Transaction<br>ID       | Integer           | Denotes the unique identifier of the request                                                      |
|                    | NMI (inc checksum)                 | Integer           | Denotes the unique identifier of the customer being transferred                                   |
|                    | Site Address                       | Text              | Denotes the Address associated with the NMI                                                       |
|                    | Status                             | Text              | Status of the transfer                                                                            |
| Customer           | Transfer Date                      | Date              | Date when the transfer should occur  Note – this date will reflect the most current transfer date |
| Transfer Details   | Customer<br>Transfer Type          | Text              | Why is the customer being transferred                                                             |
|                    | Proposed<br>Tariff                 | Text              | Denotes what Network Tariff should be used to charge the retailer for use of the network          |
|                    | Exception Code                     | Text              | Designated code for an exception                                                                  |
|                    | Service<br>Provider<br>Notes       | Text              | Any relevant information                                                                          |
|                    | MBS Request ID                     | Text              | ID allocated by MBS                                                                               |
|                    | Last Modified<br>Date/Time         | Date/Time         | Denotes the date/time the request was last modified                                               |
|                    | Estimated<br>Annual<br>Consumption | Integer           | Estimated annual consumption                                                                      |
|                    | Meter<br>Changes<br>Requested      | Alphanumeric (12) | Meter No. affected                                                                                |
| Information        | Contracted<br>Maximum<br>Demand    | Integer           | What is the maximum demand figure that has been agreed with the customer                          |
|                    |                                    |                   |                                                                                                   |
|                    |                                    |                   |                                                                                                   |
| Access<br>Contract |                                    |                   |                                                                                                   |
| Details            | Contract<br>Name                   | Text              |                                                                                                   |
|                    | Contract Date                      | Date              |                                                                                                   |

# 6.8.3 Other Controls

The following additional controls are to be supported –

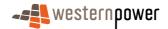

WA Electricity Market Build Pack Web Portal Functional Specifications 31 October 2006

| Tile                         | Control               | Туре   | Description/Function                                                                                                    |
|------------------------------|-----------------------|--------|----------------------------------------------------------------------------------------------------|
|                              | Back                  | Button | Returns the retailer to the Customer Transfer List page                                                                                                    |
| Customer<br>Transfer Details | Request<br>Withdrawal | Button | Displays a popup dialog box asking the retailer whether they are sure they wish to cancel the transfer. If the retailer clicks 'No' nothing happens. If they click 'Yes' then a Customer Transfer Withdrawal request will be submitted to Hub-MBS and the retailer will be taken to the 'Customer Transfer Withdrawal Request Acknowledgement' page. |
|                              | Print                 | Button | Prints a printer-friendly version of<br>the page data (i.e. without main<br>menu, search criteria and buttons)                                                                                                    |

### 6.9 Customer Transfer Withdrawal Request

### 6.9.1 Scenarios

### Main Scenario: Withdrawal of a Customer Transfer

- 1) Retailer logs on to the Network Portal and selects the Customer Transfer Service
- 2) Retailer selects to display a list of Outstanding transactions
- 3) Retailer selects the Customer Transfer to withdraw and displays the details
- 4) Retailer selects Request Withdrawal Action
- 5) Retailer selects ok button on Confirmation and submits Customer Transfer for Withdrawal
- 6) Acknowledgement is displayed to indicate that the Customer Transfer withdrawal request has been submitted.
- 7) Status of Customer Transfer updated to 'Withdrawal Requested'
- 8) (later) Customer Transfer Response sent by Hub to indicate that withdrawal was accepted
- 9) Status of Customer Transfer updated to 'withdrawn'

# Alternative Scenario: Customer Transfer Withdrawal – Rejected (cont from point 7 above)

- 1) (later) Customer Transfer Response sent by Hub to indicate that withdrawal was rejected
- 2) The Retailer can check the status later from the Outstanding Customer Transfer List.

### Alternative Scenario: Filter selection of Customer Transfers to Withdraw

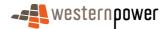

- 1) Retailer filters transfers list by selecting to display Outstanding Transfers only (Pending, Requested or Sent to MBS). NOTE the filter may also be refined to run by Transfer and Last Modified From and To Dates.
- 2) Retailer selects Customer Transfer to Withdraw, displays the details and continues with main scenario.

### 6.9.2 Customer Transfer Withdrawal Acknowledgement

The Customer Transfer Withdrawal Request Acknowledgement notifies the retailer that their withdrawal request has been submitted to Western Power.

The page consists of several elements ('tiles') -

- Main Menu
- Sub-menu
- Acknowledgement Text

**NOTE** – the static text of the acknowledgement should emphasise that the withdrawal has only been REQUESTED. The success or failure of this request depends on many factors. It will be communicated separately.

### 6.9.3 Input Fields

There are no input fields on this page.

### 6.9.4 Output Fields

The following read-only data items are to be supported –

| Tile                    | Field                  | Туре    | Description/Function                                                                             |
|-------------------------|------------------------|---------|--------------------------------------------------------------------------------------------------|
| Acknowledgement<br>Text | NMI (inc.<br>checksum) | Integer | Denotes the unique identifier of the customer whose transfer has been requested to be withdrawn. |
|                         | Site Address           | Text    | Denotes the address associated with the NMI                                                      |
|                         | Transfer Date          | Date    | Denotes when the transfer was scheduled for?                                                     |
|                         | Submitted on           | Date    | Denotes when the transfer was submitted?                                                         |

### 6.9.5 Other Controls

The following additional controls are to be supported –

| Tile                    | Control | Туре   | Description/Function                 |
|-------------------------|---------|--------|--------------------------------------|
| Acknowledgement<br>Text | Back    | Button | Returns the retailer to the Customer |
|                         |         |        | Transfer Detail Page                 |
|                         | Print   | Button | Option to print the page (excludes   |
|                         |         |        | page headings and menus)             |

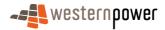

# 7 Meter Data Verify

### 7.1 Scenarios

### Main scenario: Meter Data Verify NMI Selection

- 1) The prospective retailer selects the Meter Data Verify option
- 2) The retailer selects the Meter Data Verify NMI Selection option to display the request page
- 3) The retailer enters the NMI and checksum
- 4) The retailer submits the request for processing
- 5) One match only is found
- 6) The Meter Data Verify Request screen of the matching NMI are displayed to the retailer
- 7) The retailer inputs the details requested for the Meter Data Verify Request

### Alternative scenario: no matches are found

- 1) No matches are found
- 2) Message to indicate no matches are found is presented to the retailer.

# 7.2 Meter Data Verify NMI Selection

### 7.2.1 Meter Data Verify NMI Selection Criteria

The Meter Data Verify Request page allows the retailer to select a NMI to request a verification of a meter reading for. This page will be bypassed if the retailer is coming from the NMI Detail page.

The page consists of several elements ('tiles') -

- Main Menu
- NMI Selection

### 7.2.2 Input Fields

The following input fields are to be supported -

| Tile          | Field    | Туре    | Validation |
|---------------|----------|---------|------------|
| NMI Selection | NMI (inc | Integer | Mandatory  |

# 7.2.3 Output Fields

The following read-only data items are to be supported –

| Tile       | Field                 | Туре               | Description/Function                                             |
|------------|-----------------------|--------------------|------------------------------------------------------------------|
| Guidelines | Instructional<br>Text | Text (static html) | Static text explaining how to use the MDV NMI Selection function |

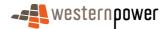

WA Electricity Market Build Pack Web Portal Functional Specifications 31 October 2006

### 7.2.4 Other Controls

The following additional controls are to be supported -

| Tile          | Control | Туре   | Description/Function      |
|---------------|---------|--------|---------------------------|
| NMI Selection | Next    | Button | Proceeds to the next page |

# 7.3 Meter Data Verify Request

### 7.3.1 Meter Data Verify Request Criteria

The Meter Data Verify Request page allows the retailer to request a verification of a meter reading.

The page consists of several elements ('tiles') -

- Main Menu
- Site Details
- Investigation Details
- Consumption Period
- Register Information

### 7.3.2 Input Fields

The following input fields are to be supported -

| Tile          | Field                | Туре                  | Validation                          |
|---------------|----------------------|-----------------------|-------------------------------------|
|               |                      |                       | Mandatory                           |
| Oita Dataila  | Selected Meter       | Drop-down list        | Pre-populate from list of meters c  |
| Site Details  |                      |                       | NMI.                                |
|               | Investigation Code   | Drop-down List        | Mandatory                           |
| Investigation | Description          | Text (multi-line)     | Mandatory                           |
| Details       | Description          |                       | ivialidatory                        |
| Consumption   | Start Read Date      | Calendar control      | Mandatory                           |
| Period        | End Read Date        | Calendar control      |                                     |
|               | Register ID          | Text                  | Mandatory If only one register on   |
|               |                      |                       | selected meter, select that registe |
| Register      |                      |                       | and make this field read-only       |
| Information   | Date of reading      | Date/Calendar Control |                                     |
|               | Disputed Reading     | Integer               |                                     |
|               | Disputed Consumption | Integer               |                                     |

### 7.3.3 Output Fields

The following read-only data items are to be supported –

| Tile         | Field              | Туре    | Description/Function                                |
|--------------|--------------------|---------|-----------------------------------------------------|
| Site Details | NMI (inc checksum) | Integer | The identifier of the customer/site to be extracted |
|              | Site Address       | Text    | The address the NMI is located at                   |

### 7.3.4 Other Controls

The following additional controls are to be supported –

| Tile | Field | Туре | Description/Function |
|------|-------|------|----------------------|
|      |       |      |                      |

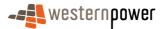

| Tile            | Field  | Туре   | Description/Function              |
|-----------------|--------|--------|-----------------------------------|
| Request Details | Back   | Button | Return to the previous page       |
|                 |        |        | Submits the request and redirects |
|                 | Submit | Button | the retailer to the               |
|                 |        |        | Acknowledgement page              |

# 7.4 Meter Data Verify Request Acknowledgement

## 7.4.1 Meter Data Verify Request Acknowledgement Page

The Meter Data Verify Request Acknowledgement Page informs the retailer that the request has been submitted.

The page consists of several elements ('tiles') -

- Main Menu
- Confirmation Text

# 7.4.2 Input Fields

There are no input fields on this page.

### 7.4.3 Output Fields

The following read-only fields are to be supported -

| Tile         | Field              | Туре    | Validation                                          |
|--------------|--------------------|---------|-----------------------------------------------------|
|              | NMI (inc checksum) | Integer | The identifier of the customer/site to be extracted |
| Confirmation | Transaction ID     | Text    | Tracking number for this request                    |
| Text         | Site Address       | Text    | Address of the NMI                                  |
|              | Investigation Code | Text    | Type of investigation                               |
|              | Meter Number       | Text    | The unique identifier of the meter                  |

#### 7.4.4 Other Controls

The following additional controls are to be supported –

| Tile                 | Field | Туре   | Description/Function           |
|----------------------|-------|--------|--------------------------------|
| Confirmation<br>Text | Back  | Button | Return to the MDV Request page |
|                      | Print | Button | Print this page minus the page |
|                      | FIIII |        | headers and menus              |

# 8 Customer & Site Details Notification

The Customer & Site Details Notification is used to allow the retailer to notify NBU of changes in a customer or site's master data.

## 8.1 Customer & Site Details Notification NMI Selection

#### 8.1.1 Scenarios

main scenario: customer details notification (requested)

- 1) A customer details request is generated in MBS and dispatched to the FRMP
- 2) Retailer logs on to portal and selects the Customer & Site Details Notification transaction

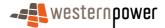

- 3) Retailer enters the service order number from the request service order
- 4) Retailer enters any changed customer details and submits the form to MBS

# Alternate scenario: customer details notification (not requested)

- 1) Retailer logs on to portal and selects the Customer & Site Details Notification transaction
- 2) Retailer leaves the service order number field blank
- 3) Retailer enters any changed customer details and submits the form to MBS

### Alternate scenario: site address details notification

- 1) Retailer logs on to portal and selects the Customer & Site Details Notification transaction
- 2) Retailer enters any changed site address details and submits the form to MBS

#### Alternate scenario: site access details notification

- 1) Retailer logs on to portal and selects the Customer & Site Details Notification transaction
- 2) Retailer enters any changed site access details and submits the form to MBS

#### 8.1.2 Customer & Site Details Notification NMI Selection Criteria

The Customer & Site Details Notification page allows the retailer to select a NMI to update data for, and to specify the type of changes to be made. This page will be bypassed if the retailer is coming from the NMI Detail page.

The page consists of several elements ('tiles') -

- Main Menu
- NMI Selection

### 8.1.3 Input Fields

The following input fields are to be supported -

| Tile          | Field              | Туре    | Validation |
|---------------|--------------------|---------|------------|
| NMI Selection | NMI (inc checksum) | Integer | Mandatory  |

### 8.1.4 Output Fields

There are no output fields on this page.

#### 8.1.5 Other Controls

The following additional controls are to be supported –

| Tile        | Field | Туре   | Description/Function      |
|-------------|-------|--------|---------------------------|
| NMI Details | Next  | Button | Proceeds to the next page |

## 8.2 Customer & Site Details Notification Page

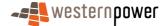

#### 8.2.1 Customer & Site Details Notification Criteria

The Customer Details Notification page allows the retailer to enter details of changed data.

The page consists of several elements ('tiles') -

- 5. Main Menu
- 6. NMI Overview
- 7. Change Request
  - a) Customer Details / Postal Address
  - b) Site Access Details
  - c) Site Address

# 8.2.2 Input Fields

The following input fields are to be supported –

| Tile             | Field                    | Туре             | Validation                                                                                                    |
|------------------|--------------------------|------------------|----------------------------------------------------------------------------------------------------|
| Change Request   | Transaction ID           | Text             | If entered, must be a valid MBS Transaction (will be checked on submission to MBS)                                     |
| Customer Details | Movement Type            | Drop-down list   | Mandatory if customer details section expanded                                                                         |
|                  | Effective Date           | Calendar control | Mandatory if customer details section expanded                                                                         |
|                  | Title                    | Char(12)         | •                                                                                                    |
|                  | Given Name               | Char(40)         |                                                                                                    |
|                  | Family Name              | Char(40)         |                                                                                                    |
|                  | Name Suffix              | Char(12)         |                                                                                                    |
|                  | Business Name            | Char             |                                                                                                    |
|                  | Business Contact<br>Name | Char             |                                                                                                    |
|                  | Phone Prefix 1           | Integer(4)       | Must be a valid 2,3 or 4 digit<br>number starting with 0 if<br>entered<br>Must be entered if Phone<br>Number 1 entered |
|                  | Phone Number 1           | Char(8)          | Must be a valid 8 digit number if entered Must be entered if Phone Prefix 1 entered                                    |
|                  | Phone Prefix 2           | Integer(4)       | Must be a valid 2,3 or 4 digit<br>number starting with 0 if<br>entered<br>Must be entered if Phone<br>Number 2 entered |
|                  | Phone Number 2           | Char(8)          | Must be a valid 8 digit number if entered Must be entered if Phone Prefix 2 entered                                    |
|                  | Sensitive Load           | Drop-down list   |                                                                                                    |
|                  | Postal Delivery Type     | Drop-down list   | Mandatory if Postal Delivery # entered                                                                                 |

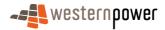

| Tile                    | Field              | Туре                | Validation                                                                     |
|-------------------------|--------------------|---------------------|--------------------------------------------------------------------------------|
| 1116                    | Postal Delivery #  | Text                | Mandatory if Postal Delivery                                                   |
|                         | 1 Ostal Delivery # | Text                | Type entered                                                                   |
|                         |                    |                     | Will be broken down into three                                                 |
|                         |                    |                     | components –                                                                   |
|                         |                    |                     | Prefix (alpha)                                                                 |
|                         |                    |                     | Number (integer)                                                               |
|                         |                    |                     | Suffix (alpha)                                                                 |
|                         | Unit/Flat Type     | Drop-down list      | Mandatory if flat/unit # entered                                               |
|                         | Unit/Flat #        | Integer             |                                                                                |
|                         | Lot #              | Integer             | Either lot#, loc # or house #                                                  |
|                         |                    |                     | must be specified.                                                             |
|                         | Location #         | Integer             | Either lot#, loc # or house # must be specified.                               |
|                         | House #            | Integer             | Either lot # or house # must be                                                |
|                         |                    |                     | specified.                                                                     |
|                         |                    |                     | Mandatory if house # suffix entered.                                           |
|                         | House # Suffix     | Char                |                                                                                |
|                         | Street Name        | Char                | Mandatory if any part of Postal                                                |
|                         |                    |                     | Address entered                                                                |
|                         | 0                  |                     | Validate using web service                                                     |
|                         | Street Type        | Drop-down list      | Mandatory if any part of Postal<br>Address entered                             |
|                         | Street Suffix      | Char                |                                                                                |
|                         | Suburb             | Char                | Mandatory if any part of Postal                                                |
|                         |                    |                     | Address entered                                                                |
|                         | Dest ends          | Later and (A)       | Validate using web service                                                     |
|                         | Post-code          | Integer(4)          | Mandatory if any part of Postal<br>Address entered                             |
|                         | State              | Drop-down list      | Mandatory if any part of Postal Address entered                                |
| Site Access<br>Details  | Effective Date     | Calendar control    | Mandatory if site access section expanded                                      |
|                         | Access Details     | Text                | Mandatory if site access section expanded                                      |
|                         | Hazard Types       | Array of Checkboxes | Mandatory if site access section expanded                                      |
|                         | Hazard Text        | Text                | occion expanded                                                                |
| Site Address<br>Details | Effective Date     | Calendar control    | Mandatory if site address section expanded                                     |
| Dotailo                 | Unit/Flat Type     | Drop-down list      | Mandatory if flat/unit # entered                                               |
|                         | Unit/Flat #        | Integer             | managery in new arms in oriented                                               |
|                         | Lot #              | Integer             | Either lot#, loc # or house # must be specified.                               |
|                         | Location #         | Integer             | Either lot#, loc # or house # must be specified.                               |
|                         | House #            | Integer             | Either lot # or house # must be                                                |
|                         |                    |                     | specified. Mandatory if house # suffix entered.                                |
|                         | House # Suffix     | Char                | Sillorda.                                                                      |
|                         | Street Name        | Char                | Mandatory if any part of Site                                                  |
|                         |                    |                     | Address entered Validate using web service                                     |
|                         | Street Type        | Drop-down list      | Mandatory if any part of Site Address entered                                  |
|                         | Street Suffix      | Char                | , tadrood differen                                                             |
|                         | Suburb             | Char                | Mandatory if any part of Site<br>Address entered<br>Validate using web service |

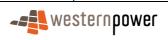

| Tile | Field                               | Туре       | Validation |
|------|-------------------------------------|------------|------------|
|      | Post-code                           | Integer(4) | Mandatory  |
|      | Delivery Point<br>Identifier (DPID) | Integer    |            |

## 8.2.3 Output Fields

The following read-only data items are to be supported –

| Tile         | Field              | Туре    | Description/Function                                |
|--------------|--------------------|---------|-----------------------------------------------------|
| NMI Overview | NMI (inc checksum) | Integer | The identifier of the customer/site to be extracted |
|              | Site Address       | Char    | The address the NMI is located at                   |

#### 8.2.4 Other Controls

The following additional controls are to be supported -

| Tile                 | Control         | Туре   | Description/Function           |
|----------------------|-----------------|--------|--------------------------------|
| Customer Details     | Expand/Collapse | Button | Expand currently collapsed     |
|                      |                 |        | section                        |
|                      |                 |        | OR collapse currently expanded |
|                      |                 |        | section                        |
| Site Access          | Expand/Collapse | Button | Expand currently collapsed     |
|                      |                 |        | section                        |
|                      |                 |        | OR collapse currently expanded |
|                      |                 |        | section                        |
| Site Address         | Expand/Collapse | Button | Expand currently collapsed     |
|                      |                 |        | section                        |
|                      |                 |        | OR collapse currently expanded |
|                      |                 |        | section                        |
| Notification Details | Back            | Button | Return to the previous page    |
|                      | Submit          | Button | Submits the request and        |
|                      |                 |        | redirects the retailer to the  |
|                      |                 |        | Acknowledgement page           |

# 8.3 Customer & Site Details Notification Acknowledgement

The Customer & Site Details Notification Acknowledgement Page informs the retailer that the request has been submitted.

The page consists of several elements ('tiles') -

- Main Menu
- Confirmation Text

## 8.3.1 Input Fields

There are no input fields on this page.

## 8.3.2 Output Fields

The following read-only fields are to be supported –

| Tile              | Field        | Туре    | Description/Function               |
|-------------------|--------------|---------|------------------------------------|
|                   | For NMI      | Integer | The identifier of the customer/sit |
| Confirmation Text |              |         | to be extracted                    |
|                   | Site Address | Text    | Address of the NMI                 |

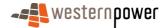

#### 8.3.3 Other Controls

The following additional controls are to be supported –

| Tile                    | Control | Туре   | Description/Function                                                                                    |
|-------------------------|---------|--------|----------------------------------------------------------------------------------------------------|
| Acknowledgement<br>Text | Back    | Button | Return to the Customer & Site Notification NMI Selection page or NMI Standing Data page as appropriate. |
|                         | Print   | Button | Print this page minus the page headers and menus                                                        |

## 9 Service Orders

Retailers can request a variety of different Service Orders via the web portal; monitor the status of Service Orders, and request to cancel Service Orders in progress.

#### 9.1 Service Order List

The Service Order List Page shows a filtered list of Service Orders. By default all service orders (or the first page full) requested by the retailer are shown. Records will be sorted by Scheduled Date descending then NMI.

NOTE – only service orders raised via the portal are shown.

The page consists of several elements ('tiles') -

- 8. Main Menu
- 9. Sub Menu
  - a) The sub-menu for service orders will have two items
    - Service Order List
    - II. Service Order Request
- 10. Filter Search Criteria
- 11. Service Order list

NOTE – The Web Portal will reflect the status as displayed within MBS, with the following exceptions –

- If a SO is submitted and a Business Acceptance (an ACK) or rejection (a NACK) is not received within a few seconds, the SO will be assigned the status 'Sent to MBS'. Once the ACK/NACK is received, the SO will be updated to reflect the status as shown in MBS.
- If a SO Cancellation Request is submitted and a Business Acceptance (an ACK) or rejection (a NACK) is not received within a few seconds, the SO will be assigned the status 'Cancellation Requested'. Once the ACK/NACK is received, the SO will be updated to reflect the status as shown in MBS.

#### 9.1.1 Scenarios

main scenario: service order status changed

1) The status of a Service Order is changed using the internal Metering Business System.

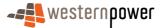

- 2) A Transaction Message is sent to the Web Portal indicating the status change.
- 3) The status of the Service Order is changed in the outstanding list maintained by the Web Portal.

# 9.1.2 Input Fields

The following input fields are to be supported –

| Tile                      | Field                     | Туре                                                                       | Description/Function                                                                                                    | Validation           |
|---------------------------|---------------------------|----------------------------------------------------------------------------|----------------------------------------------------------------------------------------------------|----------------------|
| Filter/Search<br>Criteria | Request ID                | Text                                                                       | Allows the retailer to search the list for a given MBS Request ID and jump straight to the details page for that SC                   |                      |
|                           | NMI (inc.<br>checksum)    | Integer                                                                    | Allows the retailer to<br>filter the list for service<br>orders related to a give<br>NMI                                              |                      |
|                           | Retailer<br>Request ID    | Text                                                                       | Allows retailers to filter using their own tracking number                                                                            |                      |
|                           | SO Type                   | Drop-down<br>List                                                          | Allows retailer to filter<br>the list to show only<br>Service Orders of a<br>particular type                                          |                      |
|                           | Status                    | Drop-down<br>List                                                          | Allows retailer to filter<br>the list to show only<br>Service Orders in a<br>particular status                                        |                      |
|                           | Scheduled<br>Date From    | Day – dropdown lis Month – Drop-down list Year – integer                   | Allows retailers to filter<br>the list to show only<br>Service Orders with a<br>scheduled date on or<br>after the date specified      | Must be a valid date |
|                           | Scheduled<br>Date To      | Day –<br>dropdown lis<br>Month –<br>Drop-down<br>list<br>Year –<br>integer | Allows retailers to filter<br>the list to show only<br>Service Orders with a<br>scheduled date on or<br>before the date<br>specified. | Must be a valid date |
|                           | Last Modifie<br>Date From | Day – dropdown lis Month – Drop-down list Year – integer                   | Allows retailers to filter<br>the list to show only<br>Service Orders with a<br>last modified date on o<br>after the date specified   | Must be a valid date |
|                           | Last Modifie<br>Date To   | Day –<br>dropdown lis<br>Month –<br>Drop-down                              | Allows retailers to filter<br>the list to show only<br>Service Orders with a<br>last modified date on o                               | Must be a valid date |

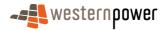

| Tile | Field | Туре    | Description/Function | Validation |
|------|-------|---------|----------------------|------------|
|      |       | list    | before the date      |            |
|      |       | Year -  | specified.           |            |
|      |       | integer |                      |            |

# 9.1.3 Output Fields

The following read-only data items are to be supported –

| Tile               | Field               | Туре      | Description/Function                                                                               |
|--------------------|---------------------|-----------|----------------------------------------------------------------------------------------------------|
| Service Order List | Request ID          | Text      | Unique identifier of the service order request in MBS                                              |
|                    | NMI (inc. checksum) | Integer   | The unique identifier of the connection point                                                      |
|                    | SO Type             | Text      | The type of service order (eg. special read)                                                       |
|                    | Site Address        | Text      | The address of the NMI                                                                             |
|                    | Submitted           | Date      | Date the service order was submitted                                                               |
|                    | Last Modified       | Date/Time | Date/Time the service order record was last changed. List will be sorted by this column descending |
|                    | Scheduled           | Date      | Date the service order has been requested to be actioned                                           |
|                    | Status              | Text      | The current status of the service order                                                            |
|                    | Page #              | Integer   | What page of results are we on?                                                                    |
|                    | # of pages          | Integer   | How many pages of results are there?                                                               |

# 9.1.4 Other Controls

The following additional controls are to be supported –

| Tile                      | Control     | Туре      | Description/Function                                                                                                    |
|---------------------------|-------------|-----------|----------------------------------------------------------------------------------------------------|
| Filter/Search<br>Criteria | Filter      | Button    | Re-displays the page using the filter criteria specified                                                                    |
|                           | Go          | Button    | Searches for a service order for the MBS Request ID. If found displays the detail page for that service order               |
| Service Order List        | Request ID  | Hyperlink | Takes the retailer to the SO Details Page for the selected SO                                                               |
|                           | Previous    | Button    | Re-displays the page with the previous block of results.  NOTE – should not be displayed if already at the top of the list, |
|                           | Next        | Button    | Re-displays the page with the next block of results.  NOTE – should not be displayed if already at the bottom of the list,  |
|                           | Export List | Button    | Export full list, returned by search criteria, (not just this page) in CSV format                                           |

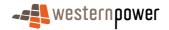

| Tile | Control         | Туре      | Description/Function                                                                                                    |
|------|-----------------|-----------|----------------------------------------------------------------------------------------------------|
|      | Column Headings | Hyperlink | Allows the retailer to resort the list by clicking on the column they wish to sort by. One click will sort ascending, while a second click will sort descending |

# 9.2 Service Order Detail

The Service Order Detail Page shows all data relating to a selected Service Order.

The page consists of several elements ('tiles') -

- 1. Main Menu
- 2. Sub Menu
- 3. Meter Details
- 4. Completion Details
  - a) Only shown if Service Order is completed

# 9.2.1 Input Fields

There are no input fields on this page.

## 9.2.2 Output Fields

Service Orders have the following properties -

| Property                  | Туре               | Description/Function                           |
|---------------------------|--------------------|------------------------------------------------|
| accessDetails             | java.lang.String   | How to get in to the site                      |
| actionType                | java.lang.String   | Create/Replace/Cancel Service Order            |
| actualDate                | java.util.Calendar | When was service order performed               |
| addressLine1              | java.lang.String   | First line of formatted address                |
| addressLine2              | java.lang.String   | Second line of formatted address               |
| avgDailyLoad              | java.lang.Integer  | Average daily load                             |
| confirmedDeenergise       | java.lang.Boolean  | De-energisation confirmed with customer?       |
| contactName               | java.lang.String   | Customer contact name                          |
| contactPhone              | java.lang.String   | Customer contact phone                         |
| custConsultReqd           | java.lang.Boolean  | Is consultation with the customer required?    |
| customerType              | java.lang.String   | Type of customer                               |
| dateSubmitted             | java.util.Calendar | When was service order request submitted       |
| docRef                    | java.lang.String   | Document reference                             |
| embeddedNetworkParentName | java.lang.Integer  | Embedded network parent name                   |
| exceptionCode             | java.lang.String   | Why was service order not completed or         |
|                           |                    | only partially completed                       |
| hazardDescription         | java.lang.String   | What hazards exist at the site                 |
| houseNo                   | java.lang.String   | Street Number (only if NMI not yet created)    |
| houseNoSuffix             | java.lang.String   | Street Number Suffix (only if NMI not yet      |
|                           |                    | created)                                       |
| lastModifiedDate          | java.util.Calendar | When was the service order record last         |
|                           |                    | modified                                       |
| locNo                     | java.lang.String   | Location Number (only if NMI not yet           |
|                           |                    | created)                                       |
| lotNo                     | java.lang.String   | Lot Number (only if NMI not yet created)       |
| maxDemand                 | java.lang.Integer  | Expected maximum demand                        |
| mbsRequestId              | java.lang.String   | Unique ID of service order as generated by MBS |

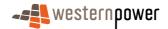

| Property                | Туре               | Description/Function                            |
|-------------------------|--------------------|-------------------------------------------------|
| meterInstallCode        | java.lang.String   | Meter Install Code                              |
| meterSerialNo           | java.lang.String   | Unique ID of meter                              |
| meteringReqd            | java.lang.String   | What type of metering is required               |
| nmi                     | java.lang.String   | Unique ID of connection point (if exists)       |
| noNmiFlag               | java.lang.Boolean  | Was a NMI supplied? If not address is           |
|                         | ,                  | required                                        |
| participantId           | java.lang.String   | Unique identifier of the requesting retailer    |
| postCode                | java.lang.String   | Postcode (only if NMI not yet created)          |
| previousStatus          | java.lang.String   | Previous status (used when a cancel             |
|                         |                    | request is submitted but then rejected to       |
|                         |                    | restore original status)                        |
| productCode             | java.lang.String   | What charges (if any) are to be applied for     |
|                         |                    | executing the service order                     |
| proposedTariff          | java.lang.String   | Tariff to be used in calculating network        |
|                         |                    | charges                                         |
| replacedTransId         | java.lang.String   | If submitting a replacement service order,      |
|                         |                    | what was the id of the replaced SO              |
| requestTransId          | java.lang.String   | Unique ID of the request sent to MBS            |
| retailerId              | java.lang.String   | Unique identifier of the requesting retailer    |
|                         |                    | (redundant?)                                    |
| retailerName            | java.lang.String   | Contact person at the retailer                  |
| retailerPhone           | java.lang.String   | Contact phone at the retailer                   |
| retailerSOId            | java.lang.String   | The retailer's own tracking number for the      |
|                         |                    | service order (defaults to same as              |
|                         |                    | requestTransId if not supplied)                 |
| scheduledDate           | java.util.Calendar | When should the SO be executed                  |
| serviceOrderSubType     | java.lang.String   | Sub-type within Service Order Type              |
| serviceOrderType        | java.lang.String   | Type of service order                           |
| serviceTime             | java.lang.String   | When should the service be performed.           |
| specialInstructions     | java.lang.String   | Any additional instructions?                    |
| status                  | java.lang.String   | Current status of the SO                        |
| streetName              | java.lang.String   | Street Name (only if NMI not yet created)       |
| streetSuffix            | java.lang.String   | Street Suffix (only if NMI not yet created)     |
| streetType              | java.lang.String   | Street Type (only if NMI not yet created)       |
| suburb                  | java.lang.String   | Suburb (only if NMI not yet created)            |
| supplyPhases            | java.lang.String   | What supply phases are required                 |
| svcProviderContactName  | java.lang.String   | Contact person within WP for this SO            |
| svcProviderContactPhone | java.lang.String   | Contact phone within WP for this SO             |
| svcProviderNotes        | java.lang.String   | Additional free text regarding outcome of       |
| svcProviderRef          | iovo long Ctring   | the service order execution                     |
| SVCProviderRet          | java.lang.String   | WP's reference (same as MBS Request             |
| ΠρίτΠοτΝο               | iovo long Ctring   | I limit or flat number (ask if NIMI not yet     |
| UnitFlatNo              | java.lang.String   | Unit or flat number (only if NMI not yet        |
| unitEletType            | iovo long Ctring   | created) Unit or flat type (only if NMI not yet |
| unitFlatType            | java.lang.String   | 1                                               |
|                         |                    | created)                                        |

# 9.2.3 Other Controls

| Tile       | Control | Туре   | Description/Function           |
|------------|---------|--------|--------------------------------|
| SO Details | Back    | Button | Returns the retailer to the SO |
|            |         |        | List page                      |

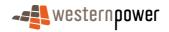

| Tile | Control          |         | Туре   | Description/Function                                                                                                    |
|------|------------------|---------|--------|----------------------------------------------------------------------------------------------------|
|      | Cancel<br>Order  | Service | Button | Displays a popup dialog box asking the retailer whether they are sure they wish to cancel the Service Order. If the retailer clicks 'No' nothing happens. If they click 'Yes' then a SO Cancel request will be submitted to MBS and the retailer will be taken to the 'SO Cancellation  Acknowledgement' page.  NOTE – this should only be shown for open service orders that MBS has acknowledged |
|      | Replace<br>Order | Service | Button | Takes the retailer to the first page of the Service Order Request transaction. All fields on subsequent pages (except service order type and subtype) will be pre-filled with the same values as the existing (rejected) service order.  NOTE – this should only be displayed for rejected service orders                                                                                          |
|      | Print            |         | Button | Print a printer-friendly version of the page data (i.e. without main menu, search criteria and buttons)                                                                                                    |

# 9.3 Service Order Cancellation Acknowledgement

The Service Order Cancellation Acknowledgement notifies the retailer that their cancellation request has been submitted to Western Power.

The page consists of several elements ('tiles') -

- Main Menu
- Sub-menu
- Acknowledgement Text

NOTE – the static text of the acknowledgement should emphasise that the cancellation has only been REQUESTED. The success or failure of this request depends on many factors that will be communicated separately.

#### 9.3.1 Scenarios

main scenario: cancel service order

- 1) Retailer logs into the Network Portal and selects the Service Order Service
- 2) Retailer selects to display list of Outstanding transactions
- 3) Retailer selects Service Order to Cancel and displays details
- 4) Retailer selects Cancel Service Order Action
- 5) Retailer selects ok button on Confirmation and submits Service Order for Cancellation

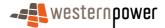

- 6) Acknowledgement is displayed to indicate that the Service Order has been accepted for cancellation.
- 7) Transaction message is displayed to indicate the Service Order has been cancelled.

### alternative scenario: cancel service order no transaction message received

- 1) No transaction message to indicate the Service Order has been cancelled is received prior to timing out the request
- 2) The Retailer can check the status later from the Outstanding Service Order List.

### alternative scenario: filter selection of service order to cancel

- 1) Retailer filters Outstanding Transactions list selects to display Service Orders only. The filter may also be refined by Status, From and To Dates.
- 2) Retailer selects Service Order to Cancel and displays details and continues with scenario.

## 9.3.2 Input Fields

There are no input fields on this page.

## 9.3.3 Output Fields

The following read-only data items are to be supported –

| Tile                    | Field               | Туре    | Description/Function                                                                        |
|-------------------------|---------------------|---------|---------------------------------------------------------------------------------------------|
| Acknowledgement<br>Text | MBS Request ID      | Integer | The unique identifier of the Service Order Request that has been requested to be cancelled. |
|                         | SO Type             | Text    | The type of service order                                                                   |
|                         | SO Sub-type         | Text    | Sub-type of SO                                                                              |
|                         | NMI (inc. checksum) | Integer | The NMI to which the service order is linked                                                |
|                         | Site Address        | Text    | The address of the NMI                                                                      |

#### 9.3.4 Other Controls

The following additional controls are to be supported –

| Tile            | Control | Туре   | Description/Function         |
|-----------------|---------|--------|------------------------------|
| Acknowledgement | Back    | Button | Return to the SO Detail Page |
| Text            |         |        |                              |
|                 | Print   | Button | Print the acknowledgement    |
|                 |         |        | page without page header,    |
|                 |         |        | menus etc                    |

# 9.4 Service Order Request - NMI & SO Type Selection

The Service Order Request process allows a retailer to request a Service Order. This page allows the retailer to specify the NMI and type of service order. It may be bypassed if the retailer is coming from the NMI Detail page.

The NMI & SO Type Selection page consists of several elements ('tiles') -

- Main Menu
- Sub-menu

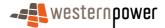

### Request Form

#### 9.4.1 Scenarios

#### main scenario: create service order

- 3) Retailer logs into the Network Portal and selects the Service Order Service
- 4) Retailer selects New Service Order Option
- 5) etailer selects Service Order Type to create
- 6) Retailer enters the details for the Service Order
- 7) Retailer submits Service Order for processing
- 8) Acknowledgement is displayed to indicate that the Service Order has been accepted for processing.
- 9) Transaction message is displayed to indicate the processed status for the Service Order alternative scenario: no transaction message displayed
- 1) No transaction message to indicate the processed status is returned prior to timing out the request
- 2) The Retailer can check the status later from the Outstanding Service Order List.

#### alternative scenario: create new connection service order

- 1) Retailer selects New Connection Service Order Type and continues with main scenario alternative scenario: create adds and alterations service order
- 1) Retailer selects Connection Service Order Type and continues with main scenario alternative scenario: create meter investigation service order
- 1) Retailer selects Meter Investigation Service Order Type and continues with main scenario

## alternative scenario: create supply abolishment service order

1) Retailer selects Supply Abolishment Service Order Type and continues with main scenario

### alternative scenario: create de-energise service order

- 1) Retailer selects De-Energise Service Order Type and continues with main scenario alternative scenario: create re-energise service order
- 1) Retailer selects Re-Energise Service Order Type and continues with main scenario alternative scenario: create meter reconfiguration service order
- 1) Retailer selects Meter Reconfiguration Service Order Type and continues with main scenario

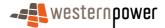

### alternative scenario: create special read service order

1) Retailer selects Special Read Service Order Type and continues with main scenario alternative scenario: create miscellaneous service order

- 1) Retailer selects Miscellaneous Service Order Type and continues with main scenario alternative scenario: create new connection service order
- 1) Retailer selects New Connection Service Order Type and continues with main scenario

### 9.4.2 Input Fields

The following input fields are to be supported -

| Tile               | Field                     | Туре               | Description/Function                                                                                          | Validation                                                                              |
|--------------------|---------------------------|--------------------|----------------------------------------------------------------------------------------------------|-----------------------------------------------------------------------------------------|
| SO Request<br>Form | Service<br>Order<br>Type  | Drop-<br>down List | Type of service order                                                                                         | Mandatory                                                                               |
|                    | NMI (inc. checksum)       | Integer            | The unique identifier of the meter point                                                                      | Mandatory unless checkbox ticked. Calculated checksum must match 11 <sup>th</sup> digit |
|                    | NMI not<br>yet<br>created | Checkbox           | For certain service order types the NMI may not yet have been created. If selected, the NMI field is disabled | Only valid for New Connections and Miscellaneous                                        |

#### 9.4.3 Output Fields

There are no output fields on this page.

### 9.4.4 Other Controls

The following additional controls are to be supported –

| Tile            | Control | Туре   | Description/Function |
|-----------------|---------|--------|----------------------|
| SO Request Form | Next    | Button | Proceed to next page |

# 9.5 Service Order Request - Page 1

This page captures information required for all types of service orders. It consists of several elements ('tiles') –

- Main Menu
- Request Form
- Site Address
- Input area only displayed if no NMI specified on previous page
- Meter Details

#### 9.5.1 Scenarios

The scenarios are the same as in section 9.4.1.

### 9.5.2 Input Fields

The following input fields are to be supported -

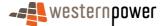

| Tile         | Field        | Туре         | Description/Function                 | Validation                       |
|--------------|--------------|--------------|--------------------------------------|----------------------------------|
| SO Request   | Meters       | Array of rad | Which meters are to                  |                                  |
| Form         |              | buttons      | be acted upon?                       |                                  |
|              |              |              | Pre-populate with list               |                                  |
|              |              |              | of meters at NMI.                    |                                  |
|              |              |              | Include 'all' as an                  |                                  |
|              |              |              | option.                              |                                  |
|              | SO Sub-      | Drop-down    | Sub-type of service                  |                                  |
|              | Туре         | List         | order                                |                                  |
|              |              |              | The contents of this                 |                                  |
|              |              |              | drop-down list should                |                                  |
|              |              |              | be populated based                   |                                  |
|              |              |              | upon the SO Type                     |                                  |
|              |              |              | selected.                            |                                  |
|              |              |              | If no sub-types found                |                                  |
|              |              |              | in lookup table for                  |                                  |
|              |              |              | selected service                     |                                  |
|              |              |              | order type, do not                   |                                  |
|              |              |              | show this field.                     |                                  |
|              | Retailer     | Text         | Retailer's tracking                  |                                  |
|              | Request ID   | 0-1 1        | number for the SO                    | Mandatas                         |
|              | Scheduled    | Calendar     | When should the                      | Mandatory                        |
|              | Date         | control      | Service Order be                     | Must be a future date            |
|              |              |              | executed                             | Must not be further out than xx  |
|              | Retailer     | Tout         |                                      | days                             |
|              | Contact      | Text         |                                      |                                  |
|              | Name         |              |                                      |                                  |
|              | Retailer     | Text/Integer |                                      |                                  |
|              | Contact      | TOXUMNOGON   |                                      |                                  |
|              | Phone        |              |                                      |                                  |
|              | Customer     | Text         |                                      |                                  |
|              | Name         |              |                                      |                                  |
|              | Customer     | Text/Integer |                                      |                                  |
|              | Phone        |              |                                      |                                  |
|              | Customer     | Yes/No       |                                      | Default to No                    |
|              | Consultation |              |                                      |                                  |
|              | Required     |              |                                      |                                  |
|              | Document     | Text         |                                      |                                  |
|              | Reference    |              |                                      |                                  |
|              | Access       | Text         | Pre-populate from                    |                                  |
|              | Details      |              | NMI details                          |                                  |
|              | Special      | Text         |                                      |                                  |
|              | Instructions | Λ            | Calastal Issue                       |                                  |
|              | Hazard       | Array of     | Selectable common                    |                                  |
|              | Types        | Checkboxes   |                                      |                                  |
|              | Hazard Text  | Text         | Free text for any additional hazards |                                  |
| Site Address | Unit/Flat    | Drop-down    | Is this a unit or flat               | Mandatory if flat/unit # entered |
|              | Туре         | list         |                                      |                                  |
|              | Flat/Unit #  | Integer      | Flat or unit number                  | Mandatory if unit/flat type      |
|              |              |              |                                      | entered                          |
|              | Lot #        | Integer      | Lot number                           | Either lot#, loc # or house #    |
|              |              |              |                                      | must be specified.               |

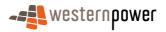

| Tile | Field             | Туре              | Description/Function                              | Validation                                                                       |
|------|-------------------|-------------------|---------------------------------------------------|----------------------------------------------------------------------------------|
|      | Location #        | Integer           | Location number                                   | Either lot#, loc # or house # must be specified.                                 |
|      | House #           | Integer           | House number                                      | Either lot # or house # must be specified.  Mandatory if house # suffix entered. |
|      | House #<br>Suffix | Char              | Suffix of house number (eg. A)                    |                                                                                  |
|      | Street<br>Name    | Char              | Name of street                                    | Mandatory Validate using web service                                             |
|      | Street Type       | Drop-down<br>list | Street type (eg.<br>Street, Crescent,<br>Highway) | Mandatory                                                                        |
|      | Street Suffix     | Char              | Street suffix (eg.<br>West)                       |                                                                                  |
|      | Suburb            | Char              | Suburb                                            | Mandatory Validate using web service                                             |
|      | Post-code         | Integer(4)        | Postcode                                          | Mandatory                                                                        |

### 9.5.3 Output Fields

The following read-only data items are to be supported –

| Tile         | Field              | Туре    | Description/Function                                                                                     |
|--------------|--------------------|---------|----------------------------------------------------------------------------------------------------|
| Request Form | NMI (inc checksum) | Integer | The unique identifier of the connection point for which a Service Order has been requested (if supplied) |
|              | Site Address       | Text    | Address at which the NMI is located (if NMI supplied)                                                    |
|              | Service Order Type | Text    | What type of service order is being requested?                                                           |

### 9.5.4 Other Controls

The following additional controls are to be supported –

| Tile            | Control | Туре   | Description/Function    |
|-----------------|---------|--------|-------------------------|
| SO Request Form | Back    | Button | Return to previous page |
|                 | Next    | Button | Proceed to next page    |

# 9.6 Service Order Request - Page 2

This page collects additional data for certain types of service order.

This page may contain one or more elements depending on the Service Order Type. It may not be displayed at all (in which case control is passed directly to the Request Overview page).

The page consists of several elements ('tiles') -

- Main Menu
- Sub-menu
- Customer Details (New Connections only)
- Load Details (New Connections and Adds & Alts only)
- Installation Details (New Connections and Adds & Alts only)

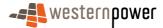

• De-energisation Confirmation (De-energise only)

### 9.6.1 Scenarios

The scenarios are the same as in section 9.4.1.

# 9.6.2 Input Fields

The following input fields are to be supported –

| Tile         | Field         | Туре      | Description/Function | Validation |
|--------------|---------------|-----------|----------------------|------------|
| Customer     | Embedded      | Text      |                      |            |
| Details      | Network       |           |                      |            |
|              | Parent        |           |                      |            |
|              | Name          |           |                      |            |
|              | Customer      | Drop-     |                      |            |
|              | Туре          | down List |                      |            |
| Load Details | Maximum       | Integer   |                      |            |
|              | Demand        |           |                      |            |
|              | Average       | Integer   |                      |            |
|              | Daily Load    |           |                      |            |
| Installation | Supply        | Integer   |                      |            |
| Details      | Phases        |           |                      |            |
|              | Metering      | Drop-     |                      |            |
|              | Required      | down List |                      |            |
|              | Meter Install | Text      |                      |            |
|              | Code          |           |                      |            |
|              | Proposed      | Drop-     | Tariff used to       |            |
|              | Tariff        | down List | calculate network    |            |
|              |               |           | charges              |            |
| De-          | De-           | Radio     |                      |            |
| energisation | energisation  | Button    |                      |            |
| Confirmation | has been      | Array     |                      |            |
|              | confirmed     | (Yes/No)  |                      |            |
|              | with the      |           |                      |            |
|              | customer      |           |                      |            |

# 9.6.3 Output Fields

The following read-only data items are to be supported –

| Tile            | Field             | Туре | Description/Function          |
|-----------------|-------------------|------|-------------------------------|
| De-energisation | Confirmation Text | Text | Static text informing the     |
| Confirmation    |                   |      | retailer that, by ticking the |
|                 |                   |      | checkbox below, they state    |
|                 |                   |      | that the de-energisation has  |
|                 |                   |      | been confirmed with the       |
|                 |                   |      | customer.                     |

### 9.6.4 Other Controls

The following additional controls are to be supported -

| Tile            | Control | Туре   | Description/Function     |
|-----------------|---------|--------|--------------------------|
| SO Request Form | Back    | Button | Go back to previous page |
|                 | Next    | Button | Go to the next page      |

# 9.7 Service Order Request Overview

The Service Order Request Overview Page shows all data relating to the new service order. This allows the retailer to double-check the data entered before submission.

The page consists of several elements ('tiles') -

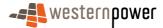

- Main Menu
- Sub-menu
- SO Details
- De-energisation Confirmation (de-energisation only)

The scenarios are the same as in section 9.4.1.

### 9.7.1 Input Fields

There are no input fields on this page.

### 9.7.2 Output Fields

For a detailed list of Service Order Fields please refer to section 7.1.1.

#### 9.7.3 Other Controls

The following additional controls are to be supported –

| Tile       | Control | Туре   | Description/Function                                                      |
|------------|---------|--------|---------------------------------------------------------------------------|
| SO Details | Back    | Button | Returns the retailer to the previous page to allow them to modify details |
|            | Print   | Button | Prints the service order overview without the page header and menus       |
|            | Submit  | Button | Submits the service order request to MBS.                                 |

# 9.8 Service Order Request Acknowledgement

The Service Order Request Acknowledgement Page informs the retailer that their SO request has been submitted to Western Power

The page consists of several elements ('tiles') -

- Main Menu
- Sub-menu
- Acknowledgement Text

NOTE – the static text of the acknowledgement should emphasise that the Service Order has only been REQUESTED. The success or failure of this request depends on many factors. It will be communicated separately.

The scenarios are the same as for the previous section.

# 9.8.1 Input Fields

There are no input fields on this page.

# 9.8.2 Output Fields

The following read-only data items are to be supported –

| Tile            | Control             | Туре    | Description/Function              |
|-----------------|---------------------|---------|-----------------------------------|
| Acknowledgement | Retailer Request ID | Integer | The retailer's tracking number    |
| Text            |                     | _       | for the SO. If not supplied, this |
|                 |                     |         | will be set to the transaction ID |
|                 |                     |         | for the request sent to MBS       |

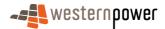

| Tile | Control                    | Туре    | Description/Function                                                                       |
|------|----------------------------|---------|--------------------------------------------------------------------------------------------|
|      | Service Order Type         | Text    | The type of service order                                                                  |
|      | Service Order Sub-<br>type | Text    | The sub-type of service order                                                              |
|      | NMI (inc checksum)         | Integer | The unique identifier of the connection point for which a Service Order has been requested |
|      | Site Address               | Text    | Formatted address of the site                                                              |
|      | Date submitted             | Date    | Today                                                                                      |
|      | Scheduled Date             | Date    | When should the Service Order be executed?                                                 |

#### 9.8.3 Other Controls

The following additional controls are to be supported –

| Tile            | Control | Туре   | Description/Function             |
|-----------------|---------|--------|----------------------------------|
| Acknowledgement | Back    | Button | Return to the page the retailer  |
| Text            |         |        | came from (SO List or NMI        |
|                 |         |        | Detail)                          |
|                 | Print   | Button | Printer friendly version of this |
|                 |         |        | page                             |

# 10 View Messages

## 10.1 View Messages

The View Messages page allows the retailer to view all the Standing Data and Meter History responses in a list format.

Web Portal View Message functions are supported by Retailer inbox/outbox directories. Web Portal will act on behalf of the Retailer, using the Hokey-Pokey protocol when messages are acknowledged by a Web Portal View Message user.

View Messages will include an 'Acknowledge' button alongside each un-acknowledged message. Clicking on this will -

- Generate a Message Acknowledgement and place it in the inbound to WP directory for processing
- Generate a Transaction Acknowledgement and place it in the inbound to WP directory for processing
- Copy the original message to the archive
- Delete the message from the outbound directory (a few minutes after the acknowledgements have been processed by MBS)

The retailer cannot manually delete a message from the outbound directory, although Messages in the archive can be deleted.

Currently messages are retained indefinitely. Depending on capacity constraints this may change in the future.

The R1 message types (NEM12, Meter Data History Response, Standing Data Full, Standing Data Partial) will be converted to csv format during download. R2 message types will remain in xml format.

#### 10.1.1 Input Fields

There are no input fields on this page.

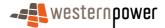

## 10.1.2 Output Fields

The following read-only data items are to be supported –

| Tile                  | Control          | Туре         | Description/Function                                           |
|-----------------------|------------------|--------------|----------------------------------------------------------------|
| Market<br>Transaction | File / Directory | Text         | Denotes if archive collection or individual messages           |
|                       | Name             | Hyperlink    | A link to the filename of the message or the archive directory |
| List                  | Transaction Type | Text         |                                                                |
|                       | NMI              | Alphanumeric |                                                                |
|                       | Priority         | Text         | H, M or L                                                      |
|                       | Message Received | Date         | Date received                                                  |

### 10.1.3 Other Controls

The following additional controls are to be supported –

| Tile                          | Control                      | Туре      | Description/Function                                                                    |
|-------------------------------|------------------------------|-----------|-----------------------------------------------------------------------------------------|
| Market<br>Transaction<br>List | Refresh                      | Button    | Refreshes the list to display the most recent Standing Data and Meter History responses |
|                               | Transaction Type             | Filter    | Option to filter the list of messages                                                   |
|                               | Action - Open File           | Hyperlink | Presents the option of Opening or Saving the file                                       |
|                               | Action - Acknowledge<br>File | Hyperlink | Processes the Acknowledgement as detailed above                                         |

# 11 Transaction Status

## 11.1 Transaction Status

The Transaction Status page allows the retailer to check on the progress of a previously submitted request.

The page consists of several elements ('tiles') -

- Main Menu
- Transaction Selection
- Guidelines

# 11.1.1 Input Fields

The following input fields are to be supported -

| Tile               | Field          | Туре         | Validation |
|--------------------|----------------|--------------|------------|
| Transaction Status | Transaction ID | Alphanumeric | Mandatory  |

## 11.1.2 Output Fields

There are no output fields on this page.

### 11.1.3 Other Controls

The following additional controls are to be supported –

| Tile Control Type Description/Function |
|----------------------------------------|
|----------------------------------------|

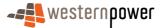

| Tile        | Control | Туре   | Description/Function       |
|-------------|---------|--------|----------------------------|
| Transaction | Go      | Button | Submits the Transaction ID |
| Status      | Go      | Button | entered                    |

# 12 Other Forms

# 12.1 Network Access Application

This form is to be completed by a retailer requesting network access from Western Power, including for New Connections and Upgrades to an existing site.

The page consists of several elements ('tiles') -

- Main Menu
- Retailer Information
- Access Request Type
- Entry/Exit Point
- Customer Information
- Meter Information
- Stand-By Power Details
- Comments / Additional Information
- Terms & Conditions

### 12.1.1 Input Fields

The following input fields are to be supported -

| Tile                    | Field                                  | Туре         | Validation |
|-------------------------|----------------------------------------|--------------|------------|
| Retailer<br>Information | Company Name                           | Text         | Mandatory  |
| Access Boguest          | ID Code                                | Text         |            |
| Access Request<br>Type  | Amendment to Current Access Contract   | Radio Button |            |
|                         | Establishment of a New Access Contract | Radio Button |            |
| Entry/Exit Point        | Entry Point                            | Radio Button |            |
| Entry/Exit Point        | Exit Point                             | Radio Button |            |
| Customer                | Customer Name                          | Text         | Mandatory  |
| Information             | Service Address:                       |              |            |
|                         | Number Lot                             | Text         | Mandatory  |
|                         | Number Unit                            | Text         | Mandatory  |
|                         | Number Street                          | Text         | Mandatory  |
|                         | Street                                 | Text         | Mandatory  |
|                         | Suburb                                 | Text         | Mandatory  |
|                         | Postcode                               | Integer      | Mandatory  |
|                         | Telephone (work)                       | Integer      | Mandatory  |
|                         | Telephone (mobile)                     | Integer      |            |
|                         | Contact Name                           | Text         | Mandatory  |
|                         | Contact Telephone                      | Integer      | Mandatory  |
|                         | Preliminary Notice Numbe               | Text         |            |
|                         | Proposed Date of Access                | Date         | Mandatory  |
|                         | Estimated Consumption/Generation       | Integer      | Mandatory  |

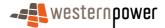

| Tile                                    | Field                                | Туре         | Validation |
|-----------------------------------------|--------------------------------------|--------------|------------|
|                                         | Contract Max. Demand (if applicable) | Integer      |            |
|                                         | Existing Account Number (known)      | Text         |            |
| Meter Informatio                        | New Connection                       | Radio Button |            |
| Meter Informatio                        | Upgrade Connection                   | Radio Button |            |
| Stand-By Power<br>Details               | Stand-By Supplier Name               | Text         | Mandatory  |
|                                         | Amount of Stand-By                   | Integer      | Mandatory  |
|                                         | Details of Arrangement               | Text         | Mandatory  |
| Comments /<br>Additional<br>Information | (free-form text input)               | Text         |            |

# 12.1.2 Output Fields

The following input fields are to be supported –

| Tile               | Field              | Туре | Description/Function               |
|--------------------|--------------------|------|------------------------------------|
| Tarma 9            |                    |      | Information relating to the use of |
| Terms & Conditions | Terms & Conditions | Text | the Network Access Application     |
|                    |                    |      | form                               |
|                    | Contact Details    | T. ( | Address, phone and email contact   |
|                    |                    | Text | information                        |

# 12.1.3 Other Controls

The following additional controls are to be supported –

| Tile | Control          | Туре   | Description/Function            |
|------|------------------|--------|---------------------------------|
|      | Send Application | Button | Submits the information entered |

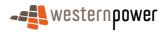